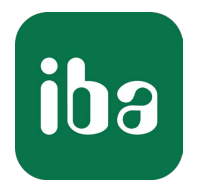

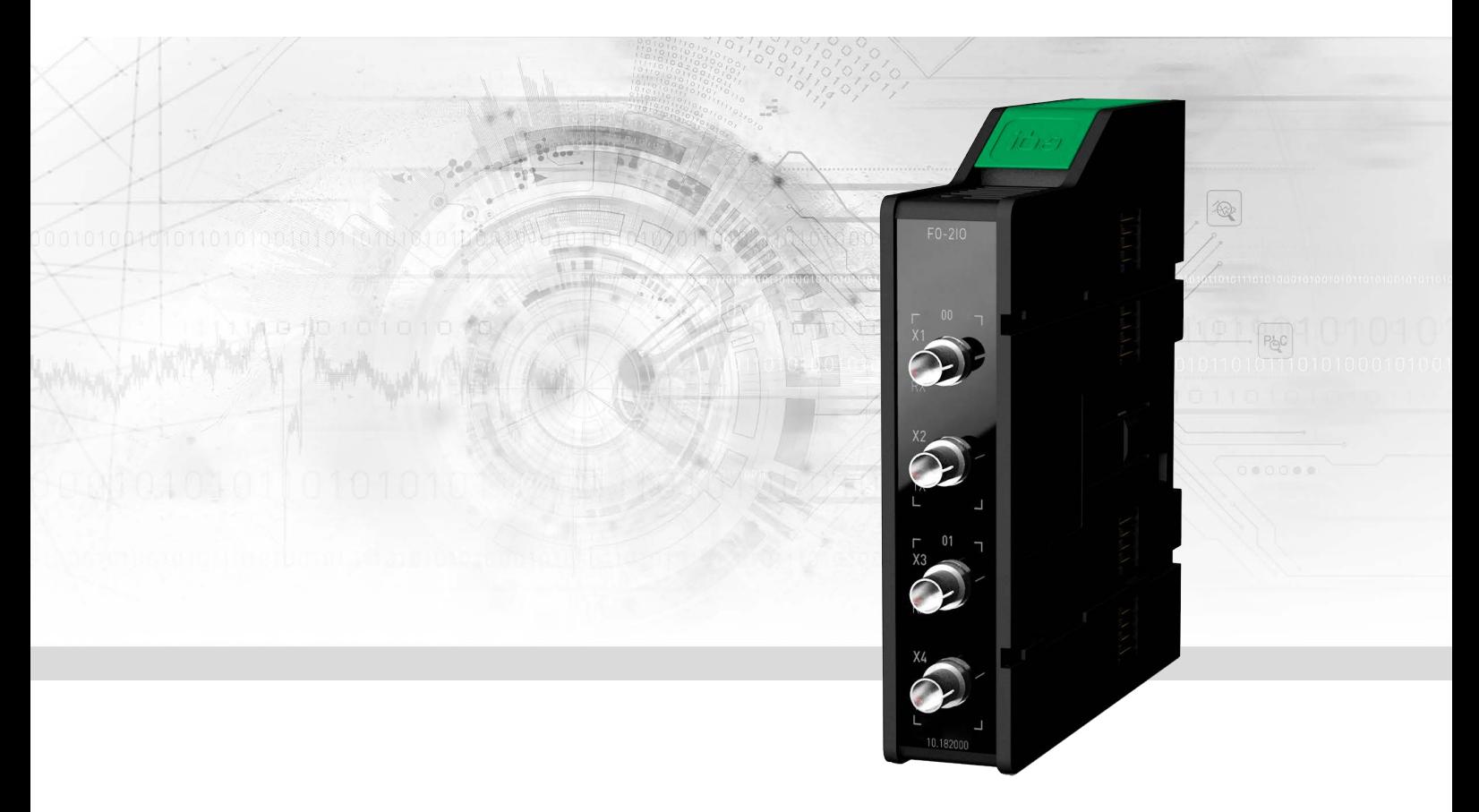

# ibaM-FO-2IO

Fiber optic interface module for ibaNet 32Mbit

Manual Issue 1.5

> Measurement Systems for Industry and Energy www.iba-ag.com

#### **Manufacturer**

iba AG Koenigswarterstraße 44 90762 Fuerth Germany

#### **Contacts**

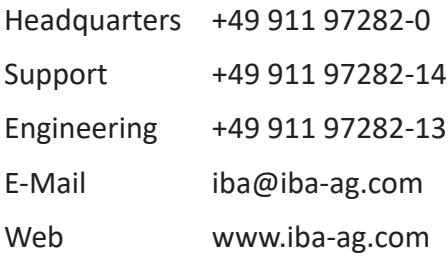

This manual must not be circulated or copied, or its contents utilized and disseminated, without our express written permission. Any breach or infringement of this provision will result in liability for damages.

©iba AG 2024, All rights reserved

The content of this publication has been checked for compliance with the described hardware and software. Nevertheless, deviations cannot be excluded completely so that the full compliance is not guaranteed. However, the information in this publication is updated regularly. Required corrections are contained in the following regulations or can be downloaded on the Internet.

The current version is available for download on our web site http://www.iba-ag.com.

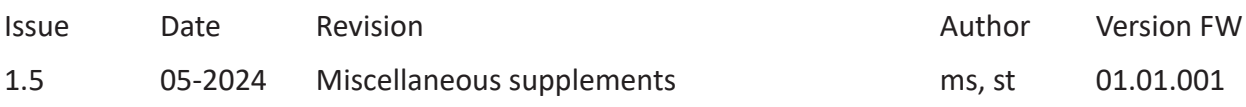

Windows® is a label and registered trademark of the Microsoft Corporation. Other product and company names mentioned in this manual can be labels or registered trademarks of the corresponding owners.

### **Contents**

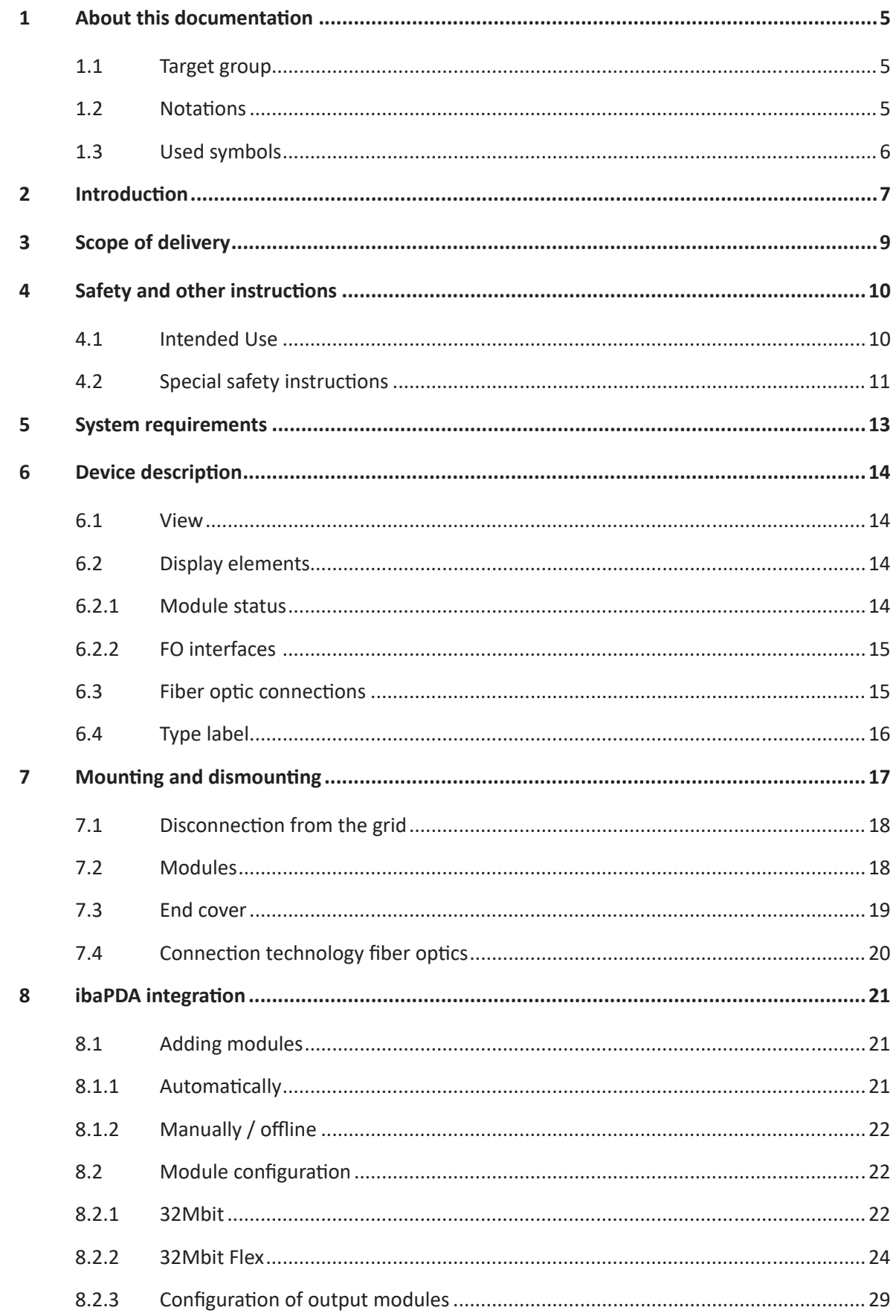

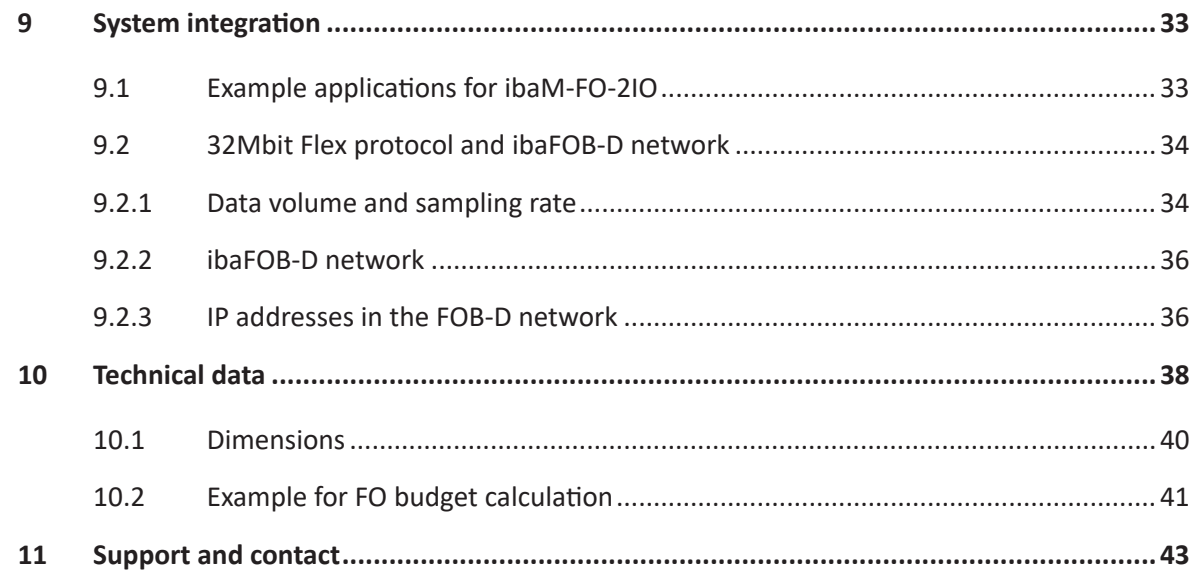

# <span id="page-4-0"></span>**1 About this documentation**

This documentation describes the design, application and operation of the device *ibaM-FO-2IO*.

### <span id="page-4-1"></span>**1.1 Target group**

This documentation is aimed at qualified professionals who are familiar with handling electrical and electronic modules as well as communication and measurement technology. A person is regarded as professional if he/she is capable of assessing safety and recognizing possible consequences and risks on the basis of his/her specialist training, knowledge and experience and knowledge of the standard regulations.

### <span id="page-4-2"></span>**1.2 Notations**

In this manual, the following notations are used:

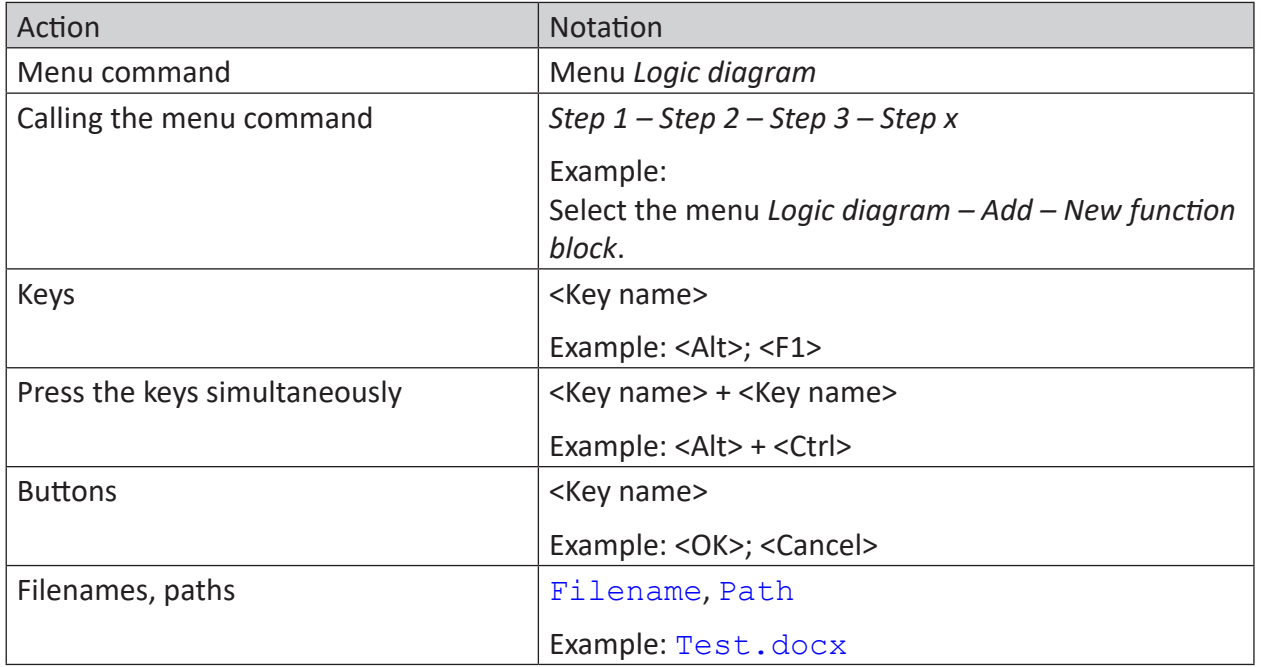

### <span id="page-5-0"></span>**1.3 Used symbols**

If safety instructions or other notes are used in this manual, they mean:

**Danger!**

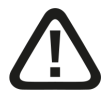

**The non-observance of this safety information may result in an imminent risk of death or severe injury:**

■ Observe the specified measures.

**Warning!**

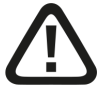

**The non-observance of this safety information may result in a potential risk of death or severe injury!**

■ Observe the specified measures.

**Caution!**

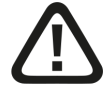

**The non-observance of this safety information may result in a potential risk of injury or material damage!**

■ Observe the specified measures

#### **Note**

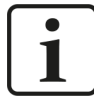

A note specifies special requirements or actions to be observed.

**Tip**

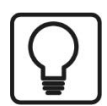

Tip or example as a helpful note or insider tip to make the work a little bit easier.

#### **Other documentation**

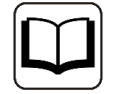

Reference to additional documentation or further reading.

# <span id="page-6-0"></span>**2 Introduction**

The *ibaM-FO-2IO* interface module belongs to the ibaMAQS (Modular Acquisition System). This module is used to connect additional iba devices that communicate via the ibaNet fiber optic cable. The 32Mbit Flex and 32Mbit ibaNet protocols are supported.

#### **Note**

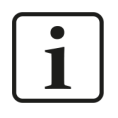

With the *ibaM-DAQ* processor module, only one *ibaM-FO-2IO* module is currently supported. Two *ibaM-FO-2IO* modules can be used with the *ibaM-COM* communication module.

#### **At a glance**

- Connection of classic iba devices via fiber optics
- Supports the 32Mbit Flex and 32Mbit ibaNet protocols
- 2 independent fiber optic interfaces with one input and one output each
- Different sampling rates can be set per interface (up to 100 kHz)
- LEDs for each input channel indicating operating status, link status, and errors

#### **Operating modes**

The following table provides an overview of the available operating modes, transmission rates, number of signals, sampling time, and typical devices.

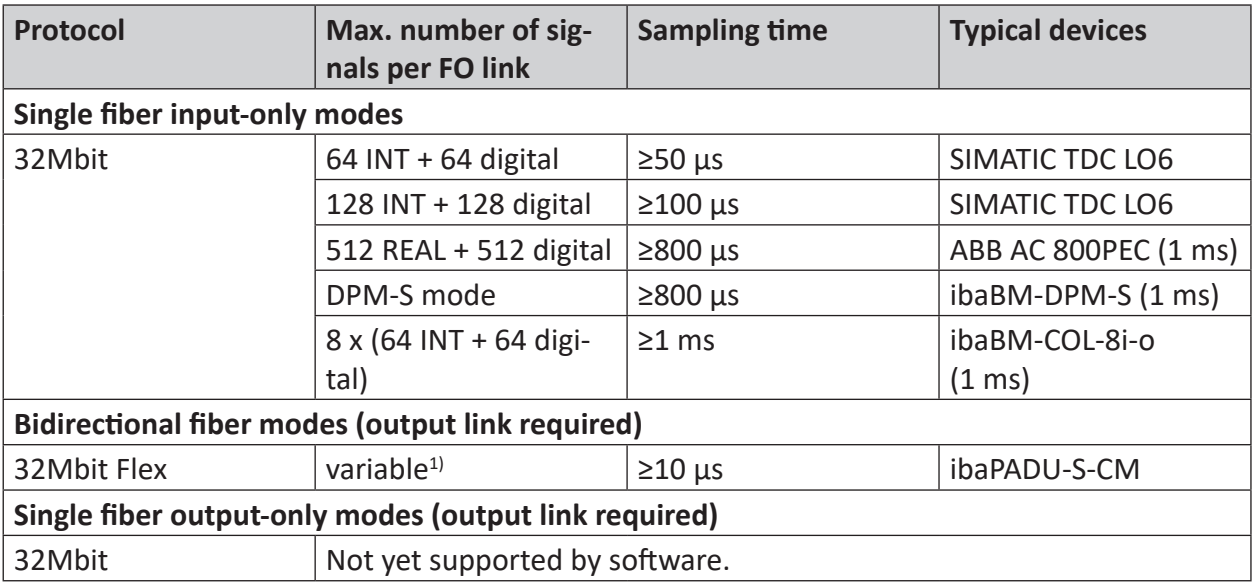

Besides the hardware parameters, the usability of the interface module and peripheral devices in combination with a particular operating mode also depends on the iba software application. Not every iba software application supports all operating modes or modules.

<sup>&</sup>lt;sup>1)</sup> Example: Payload transmission of 64 bytes at 25  $\mu$ s sampling time or 3100 bytes at 1 ms

The following table shows the supported combinations of operating modes and software applications:

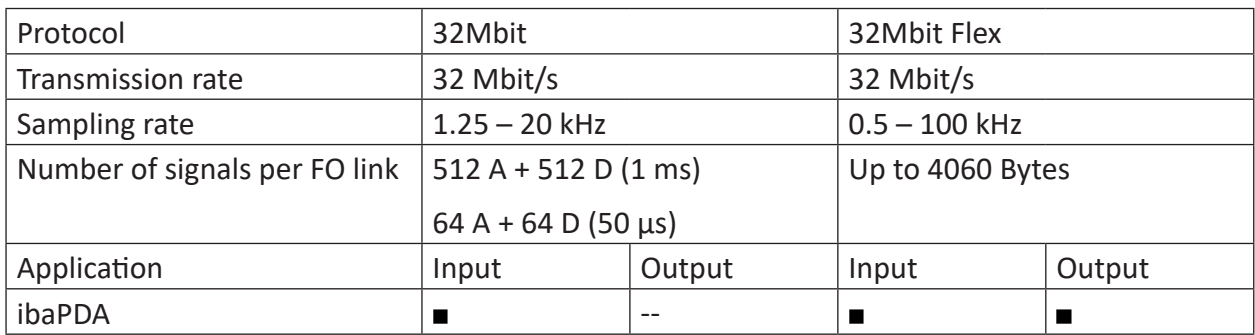

 $\blacksquare$  = OK, -- = not supported

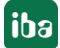

# <span id="page-8-0"></span>**3 Scope of delivery**

After having unpacked the delivery, please check it for completeness and possible damage. The scope of delivery includes:

■ *ibaM-FO-2IO* module

# <span id="page-9-0"></span>**4 Safety and other instructions**

#### **Note**

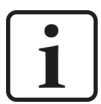

Work on the system, as well as mounting and dismounting, must only be carried out by trained and qualified specialists.

Careful working methods and compliance with safety measures when working with electrical devices of all types must be observed.

#### **Note**

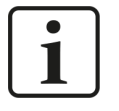

Observe this danger sign:

In all cases where this danger sign is displayed, refer to the manual to find out more about the nature of the potential hazards and the measures that must be taken to avoid them.

### <span id="page-9-1"></span>**4.1 Intended Use**

The device is an electrical equipment. It may be used only for the following applications:

- Measurement data acquisition and analysis
- Applications of software products (*ibaPDA*, *ibaLogic*, etc.) and hardware products from iba AG.

The device must only be used as specified in the *Technical data* chapter, and is designed and approved for continuous operation.

#### **Danger!**

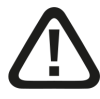

#### **Electric shock**

If the device is used or operated in a manner other than specified in the *Technical data* chapter, the protection supported by the device may be impaired.

### <span id="page-10-0"></span>**4.2 Special safety instructions**

#### **Danger!**

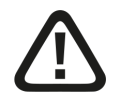

#### **Operation**

- The system must only be operated in a fire protection housing in accordance with IEC 61010-1.
- The system must only be operated with a mounted end cover.
- The external power supply/power supply unit for supplying the central unit and thus for the complete system must be tested for use with this system in accordance with IEC 61010.
- Modules from this system must only be operated with a central processing unit from this system.
- The supply voltage for this system must only be fed from this system via a central unit.
- In addition to their own current consumption from the supply voltage via the module-module interface, the central units and the modules also pass on the supply voltage for other connected modules, so that the module-module interfaces may have to carry the maximum specified total current of the system.
- Only a maximum of 15 modules may be installed next to the central unit.

#### **Danger!**

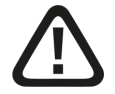

#### **Duty of care**

Take care when working on the system and always check that the system and the modules themselves are in perfect condition, as well as ensuring that they are properly installed and correctly attached to the DIN rail.

If damage to cables, devices, supplies or enclosures is detected before commissioning or during operation, the system must not be put into operation or must be taken out of operation immediately.

#### **Warning!**

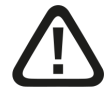

#### **Mounting and dismounting / Disconnection from the grid**

Work on the device or system may only be carried out when the power is switched off!

Due to the modular concept of this system, modules connected in series with this module can also carry dangerous voltages.

All energized components of all modules in the system must therefore be disconnected from the grid before mounting and dismounting.

In addition to disconnecting the power supply at the system's central unit, the signal plugs and connections of all modules in the system must also be de-energized or disconnected from the grid.

#### **Caution!**

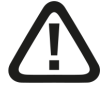

A suitable disconnecting device for this system must be available and disconnect all energized components of this system.

This disconnecting device must include a switch or circuit breaker that is easily accessible at a suitable location in the vicinity and is also clearly marked as a disconnecting device for this system.

#### **Note**

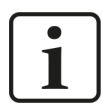

Do not open the device! Opening the device results in a loss of warranty!

#### **Note**

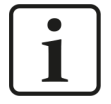

The device does not require any special cleaning or maintenance!

However, if you want to carry out an inspection, return the device to iba.

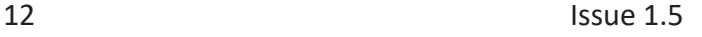

# <span id="page-12-0"></span>**5 System requirements**

#### **Hardware**

ibaMAQS central unit

■ *ibaM-DAQ* processor module or *ibaM-COM* communication module

#### **Software**

■ *ibaPDA* version 8.6.0 or higher

#### **Firmware**

■ ibaMAQS version 01.01.001 or higher

# <span id="page-13-0"></span>**6 Device description**

### <span id="page-13-1"></span>**6.1 View**

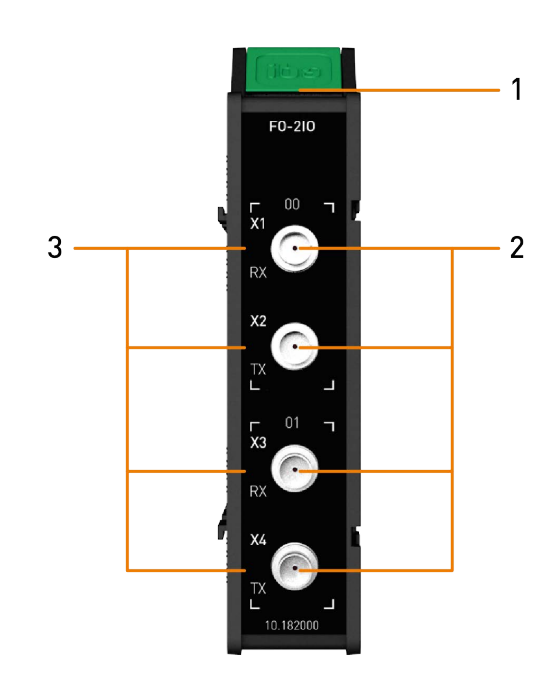

- 1 Module status display
- 2 Connectors fiber optic cable X1 RX FO input link 0 X2 TX FO output link 0 X3 RX FO input link 1 X4 TX FO output link 1
- 3 Display FO connection

### <span id="page-13-2"></span>**6.2 Display elements**

### <span id="page-13-3"></span>**6.2.1 Module status**

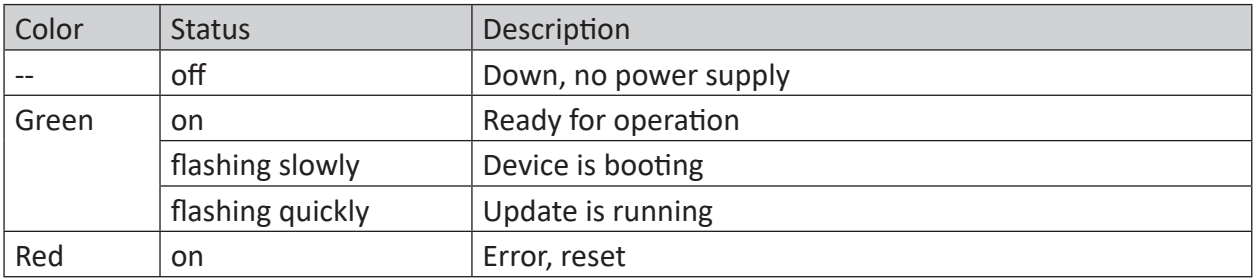

### <span id="page-14-0"></span>**6.2.2 FO interfaces**

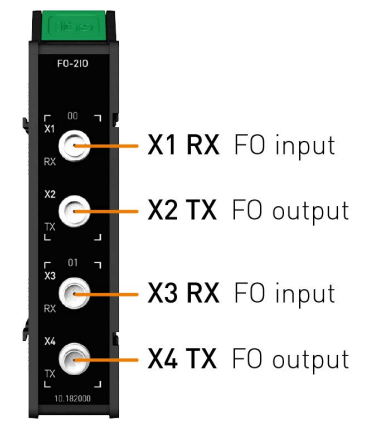

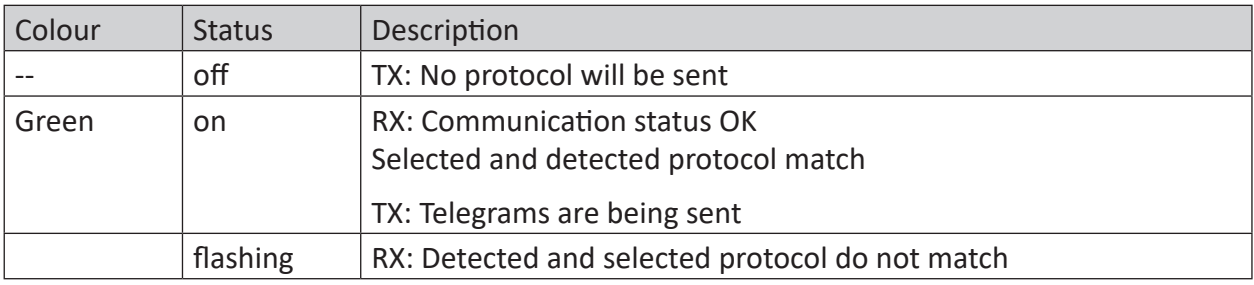

### <span id="page-14-1"></span>**6.3 Fiber optic connections**

The two ibaNet interfaces each consist of one fiber optic input (RX) and one fiber optic output (TX):

- X1 RX (FO input) + X2 TX (FO output)
- X3 RX (FO input) + X4 TX (FO output)

The module supports the 32Mbit Flex and 32Mbit ibaNet protocols.

## <span id="page-15-0"></span>**6.4 Type label**

The type label provides the following information:

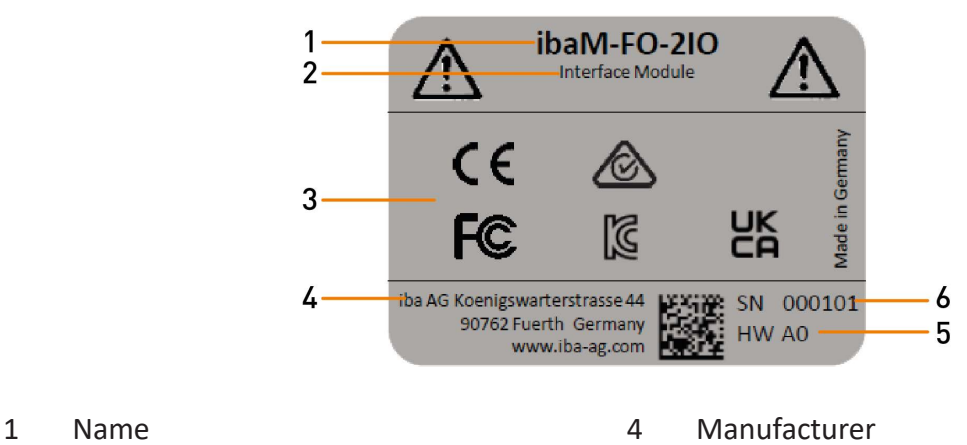

- 
- 
- 
- 2 Module type 12 and 13 Module type 12 and 13 Module type 12 and 13 Module 13 Module 13 Module 13 Module 13 Mo
- 3 Standards 6 Serial number

# <span id="page-16-0"></span>**7 Mounting and dismounting**

#### **Danger!**

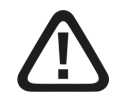

#### **Operation**

- The system must only be operated in a fire protection housing in accordance with IEC 61010-1.
- The system must only be operated with a mounted end cover.
- The external power supply/power supply unit for supplying the central unit and thus for the complete system must be tested for use with this system in accordance with IEC 61010.
- Modules from this system must only be operated with a central processing unit from this system.
- The supply voltage for this system must only be fed from this system via a central unit.
- In addition to their own current consumption from the supply voltage via the module-module interface, the central units and the modules also pass on the supply voltage for other connected modules, so that the module-module interfaces may have to carry the maximum specified total current of the system.
- Only a maximum of 15 modules may be installed next to the central unit.

The modular system is designed as follows and is to be mounted on the DIN rail:

- Central unit on the far left
- Up to 15 modules to the right of the central unit
- End cover on the far right to protect the contacts

Make sure that the modules

- are properly secured to the DIN rail and
- are correctly positioned in the side guide rails.

Check the correct fitting of the modules after mounting by a visual inspection.

#### **Note**

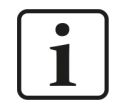

An end cover is included in the scope of delivery of the central unit.

The end cover is also available as an accessory or spare part from iba.

#### **Installation clearances**

Ensure a minimum clearance of the entire system of 30 mm upwards and downwards and 10 mm to the right and left for sufficient ventilation of the device.

### <span id="page-17-0"></span>**7.1 Disconnection from the grid**

To enable safe, hazard-free work on the system, all live components in the system must be disconnected from the grid.

#### **Warning!**

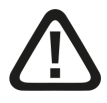

#### **Mounting and dismounting / Disconnection from the grid**

Work on the device or system may only be carried out when the power is switched off!

Due to the modular concept of this system, modules connected in series with this module can also carry dangerous voltages.

All energized components of all modules in the system must therefore be disconnected from the grid before mounting and dismounting.

In addition to disconnecting the power supply at the system's central unit, the signal plugs and connections of all modules in the system must also be de-energized or disconnected from the grid.

#### **Caution!**

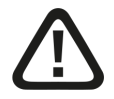

A suitable disconnecting device for this system must be available and disconnect all energized components of this system.

This disconnecting device must include a switch or circuit breaker that is easily accessible at a suitable location in the vicinity and is also clearly marked as a disconnecting device for this system.

### <span id="page-17-1"></span>**7.2 Modules**

#### **Mounting**

- Shut down the system and/or switch off the power supply.
- Disconnect the power supply and the entire system from the mains as instructed in chapter *A* [Disconnection from the grid](#page-17-0), page 18.
- Remove the end cover, if present.
- Lift the green lever of the module upwards.
- Push the module backwards along the guide rails onto the DIN rail.
- Push down on the green lever.
- To protect the side contacts from dirt and damage, install the end cover on the last module.
- Switch on the power supply.
- Start the system.

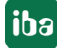

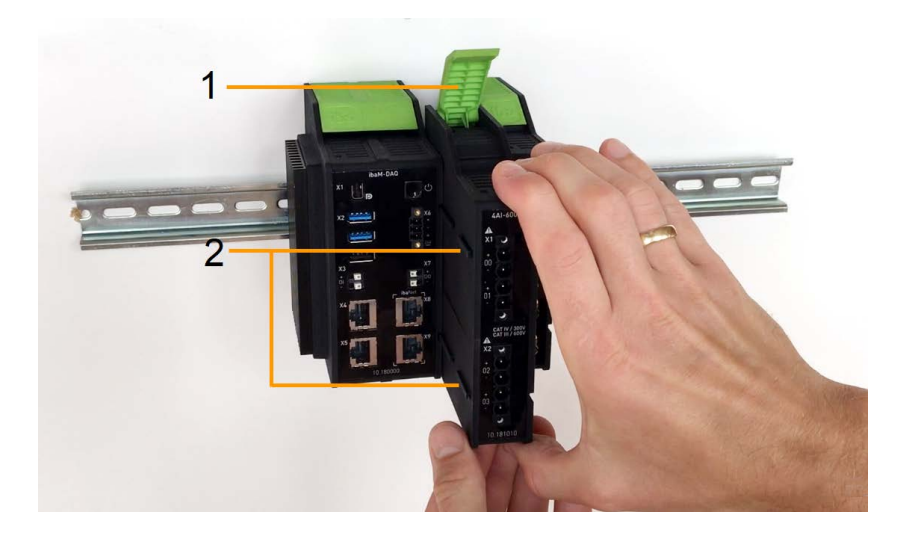

- 1 Green lever for locking and releasing the modules
- 2 Guide rails

#### **Dismounting**

- Shut down the system and/or switch off the power supply.
- Disconnect the power supply and the entire system from the mains as instructed in chapter *A* [Disconnection from the grid](#page-17-0), page 18.
- Remove all connections from the module that is to be dismounted.
- If you want to dismount the module on the far right, first remove the end cover. This is mounted again on the last module on the right after the module has been dismounted.
- Grasp the module at the top and bottom with one hand and lift the green lever upwards to release the lock on the DIN rail.
- Pull the module forward along the guide rails.
- Push down on the lever.

### <span id="page-18-0"></span>**7.3 End cover**

The rightmost module is terminated on the right side with the end cover ibaM-CoverPlate.

#### **Mounting**

■ Push this end cover along the guide rail until the cover snaps into place.

#### **Dismounting**

■ Push this end cover forward along the guide rail.

### <span id="page-19-0"></span>**7.4 Connection technology fiber optics**

The connections for the fiber optic cables are designed as simplex ST connectors.

#### **Maximum distance of fiber optic connections**

The maximum distance of fiber optic connections between 2 devices depends on various influencing factors. This includes, for example, the specification of the fiber (e.g. 50/125  $\mu$ m, 62.5/125 μm, etc.), or the attenuation of other components in the fiber optic cable plant such as couplers or patch panels

However, the maximum distance can be estimated on the basis of the output power of the transmitting interface (TX) or the sensitivity of the receiving interface (RX). A model calculation can be found in chapter  $\lambda$  *[Example for FO budget calculation](#page-40-0)*, page 41.

The specification of the transmitter's output power and the receiver's sensitivity of the fiber optic components installed in the device can be found in chapter **7** *[Technical data](#page-37-0)*, page 38 under "ibaNet interface".

#### **Note**

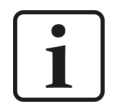

In addition to conventional multimode cable types OM1 (62.5/125 μm) and OM2 (50/125 μm), the other cable types OM3, OM4 and OM5 of the 50/125 μm fiber can also be used.

# <span id="page-20-0"></span>**8 ibaPDA integration**

With *ibaPDA* you can search for devices in the network and configure them for operation in the network, but *ibaPDA* can also be used to configure, acquire and record the analog and digital signals of the connected terminals, and output them.

Modules from the ibaMAQ system can only be operated at an ibaMAQS central unit, either at the processor module *ibaM-DAQ* or communication module *ibaM-COM*. Configure the respective central unit before adding further modules.

#### **Other documentation**

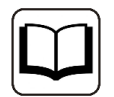

Please read the description and configuration of the modules *ibaM-DAQ* or *ibaM-COM* in the corresponding device manuals.

### <span id="page-20-1"></span>**8.1 Adding modules**

There are several ways to add modules in *ibaPDA*:

- Automatically
- Manually / offline

The procedure is described using the example of the processor module *ibaM-DAQ*.

#### <span id="page-20-2"></span>**8.1.1 Automatically**

Select the "IO" link in the I/O Manager. Right-click on the link to open a submenu. Select "Autodetect". If *ibaPDA* detects the device automatically, the device and the connected modules are listed in the module tree.

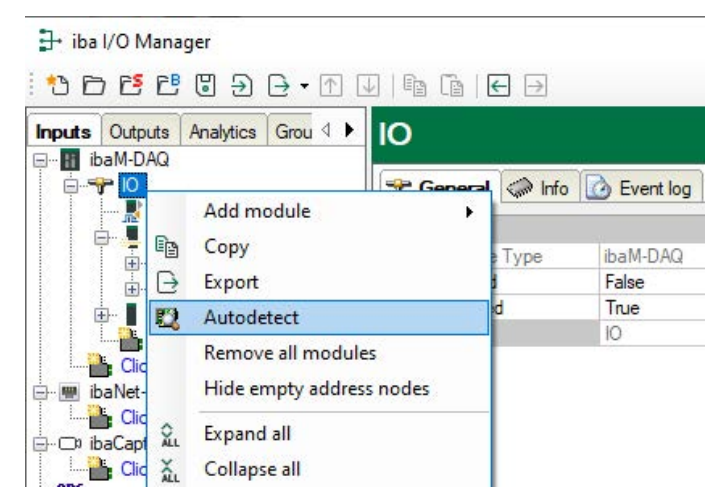

### <span id="page-21-0"></span>**8.1.2 Manually / offline**

- 1. If *ibaPDA* does not detect the module automatically, then you can also add the module manually.
- 2. Right-click on the *IO bus* link.
- 3. Select *Add module* and select the desired modules from the list.

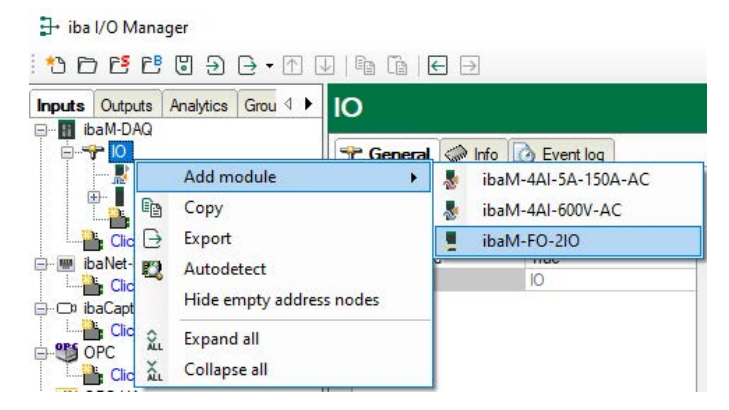

- 4. To configure the module, see the following chapter.
- 5. Click <Apply> or <OK> to apply the new configuration.

### <span id="page-21-1"></span>**8.2 Module configuration**

If the module is displayed correctly, carry out the configuration as described below.

#### <span id="page-21-2"></span>**8.2.1 32Mbit**

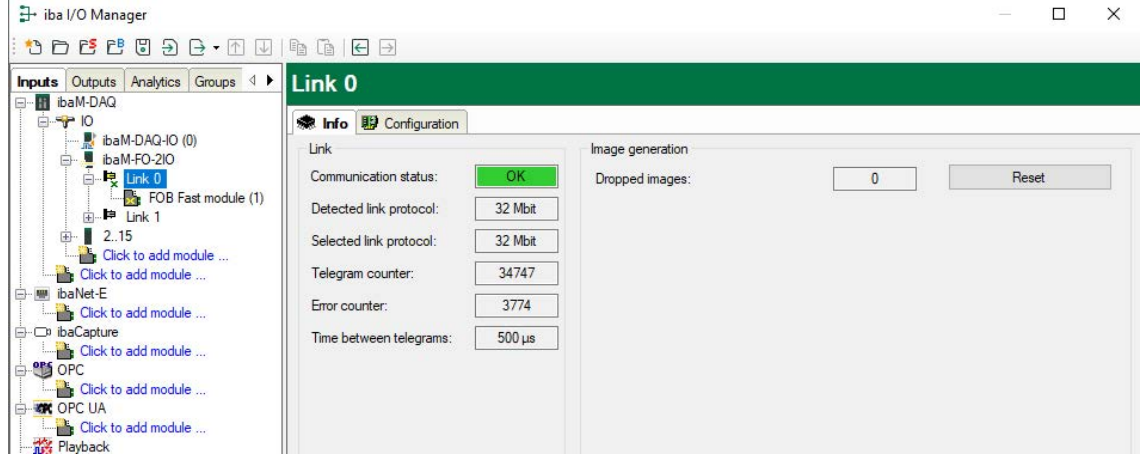

When you click on a module link in the tree structure, you will see information about this link. In the "Info" tab, information about the FO communication is displayed on the left. The displayed information will depend on the current protocol on the FO link.

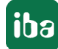

#### **"Link" area**

#### **Communication status**

OK if the FO communication works properly. This means that the telegrams that are being received correspond with the mode that is configured on the link. The link mode is determined by the module that is connected to the link.

#### **Detected protocol**

This is the transmission protocol detected by the module. This can be 32Mbit, 32Mbit Flex or "?" (no device connected).

#### **Selected protocol**

This is the transmission protocol set for this link. It is determined by the attached module.

#### **Telegram counters**

Counter of correctly received telegrams.

#### **Error counter**

Counter of received telegrams that have errors (e.g., incorrect checksum). If this counter changes, the FO communication does not work correctly.

#### **Time between telegrams**

The time interval between the last 2 correctly received telegrams.

#### **"Image generation" area**

The information on the right side of the dialog describes the image generation (process image). An image is a collection of bytes that are transmitted from the module to the computer via the bus. This image contains all data of the measured signals on that link.

#### **Dropped images**

This counter indicates how many images were dropped due to an overload of the communication bus used by the modules. This can occur, for example, if the bus is already occupied with data from too many analog modules with high sampling rates. In this case, consider whether the sampling rate of the modules can be reduced or whether modules must be relocated to another system.

#### **<Reset>**

The button <Reset> resets all counters.

### <span id="page-23-0"></span>**8.2.2 32Mbit Flex**

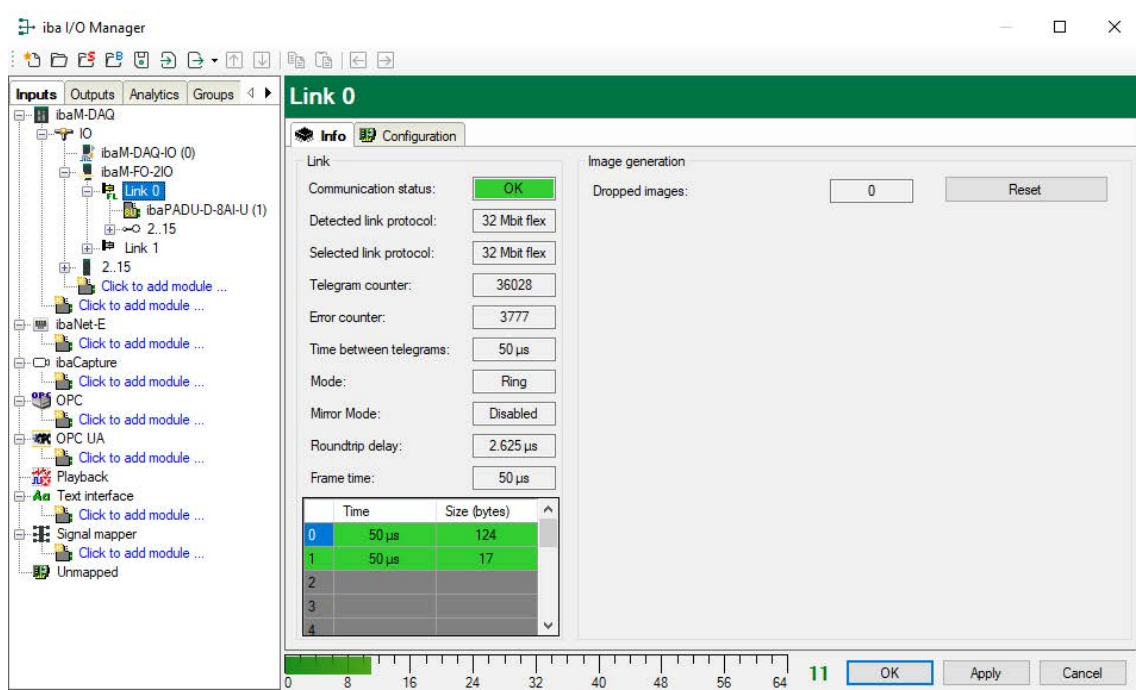

The screenshot above shows the information you see when the link is in 32Mbit Flex mode. Up to 15 devices can be connected in a ring topology per link. In the signal tree on the left side, the links 1 – 15 below the *ibaM-FO-2IO* correspond to the address set by the rotary switch on the connected device.

Additional items are:

#### **"Link" area**

#### **Time between telegrams**

Time between two telegrams measured by the *ibaM-FO-2IO* module. It should be equal to the configured frame time.

#### **Mode**

Status of the connection mode:

Ring: One or more devices (cascade) are bidirectionally connected and the FO ring is closed.

Open chain: Only the fiber optic input is connected to a device. The output is not connected or the FO ring is interrupted

#### **Mirror mode**

Indicates whether mirror mode is disabled or enabled. If mirror mode is enabled, the display shows whether the module is configured as a master or slave system. For a description of mirror mode, see chapter  $\lambda$  *[Mirror mode with 32Mbit Flex](#page-24-0)*, page 25.

#### **Roundtrip delay**

Telegram cycle in the closed FO ring. The time depends on the number of connected devices in the ring (approx. 2 µs per device). Due to the roundtrip delay the data of the connected devices might be captured asynchronously (up to one telegram cycle).

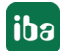

#### **Frame time**

Fixed cycle time the data frames are being sent. (Smallest timebase set for the connected devices. The timebase of all devices must be a multiple of the smallest timebase.)

#### **Table**

The table shows the cycle time and the data size of the respective channel:

Row 0: Ethernet channel

Rows 1–15: connected devices with the corresponding address 1–15

#### <span id="page-24-0"></span>**8.2.2.1 Mirror mode with 32Mbit Flex**

In mirror mode multiple *ibaPDA* systems can receive the data from the same 32Mbit Flex devices at the same time. For this purpose, one *ibaPDA* system is configured as the master. The master system is the only one that can configure the connected Flex devices. The other *ibaPDA* systems are configured as slaves and can only acquire the data from the Flex devices, but not change the configuration.

The master *ibaPDA* system requires a bidirectional fiber optic link to receive and send data to the Flex devices. The slave *ibaPDA* only needs a single fiber optic link to receive data from the Flex devices and the device configuration.

#### **Note**

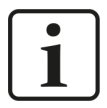

The slave system cannot output data via fiber optics.

#### **Possible connections**

The fiber optic output on the last Flex device is connected to the fiber optic input on an *ibaBM-FOX-i-3o-D* device. One fiber optic output on the *ibaBM-FOX-3o-D* device is connected to a fiber optic input on the master *ibaPDA* system; another output is connected to an input on the slave *ibaPDA*.

This connection allows the slave *ibaPDA* to acquire data even when the master *ibaPDA* system has been shut down.

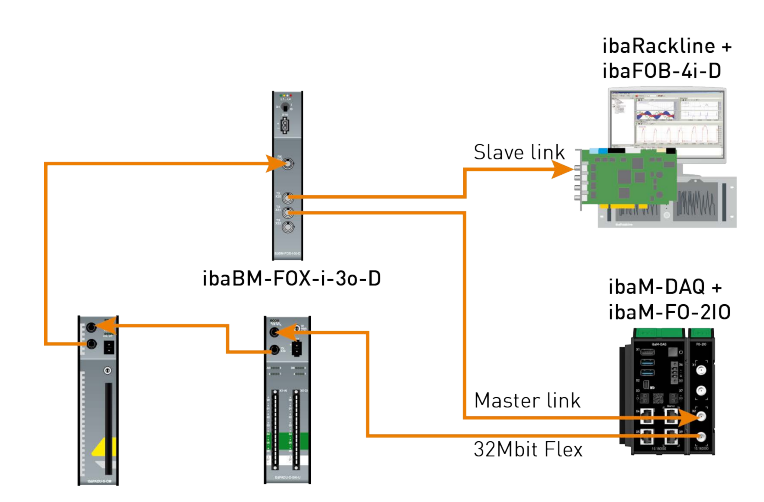

The example above with *ibaBM-DIS-i-8o* is similar to the example with *ibaBM-FOX-i-3o-D*. For this purpose, the *ibaBM-DIS-i-8o* device must be set to copy mode (S1 = 0).

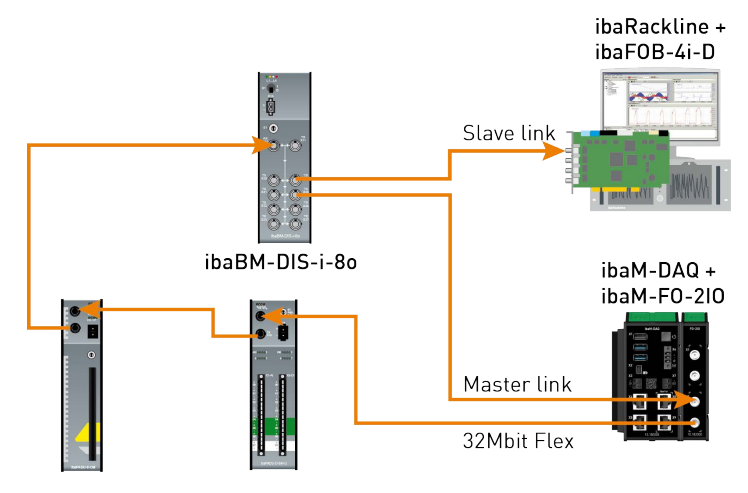

#### **Configuration in ibaPDA**

To configure the mirror mode, open the *Configuration* tab in the link view of the *ibaM-FO-2IO* module.

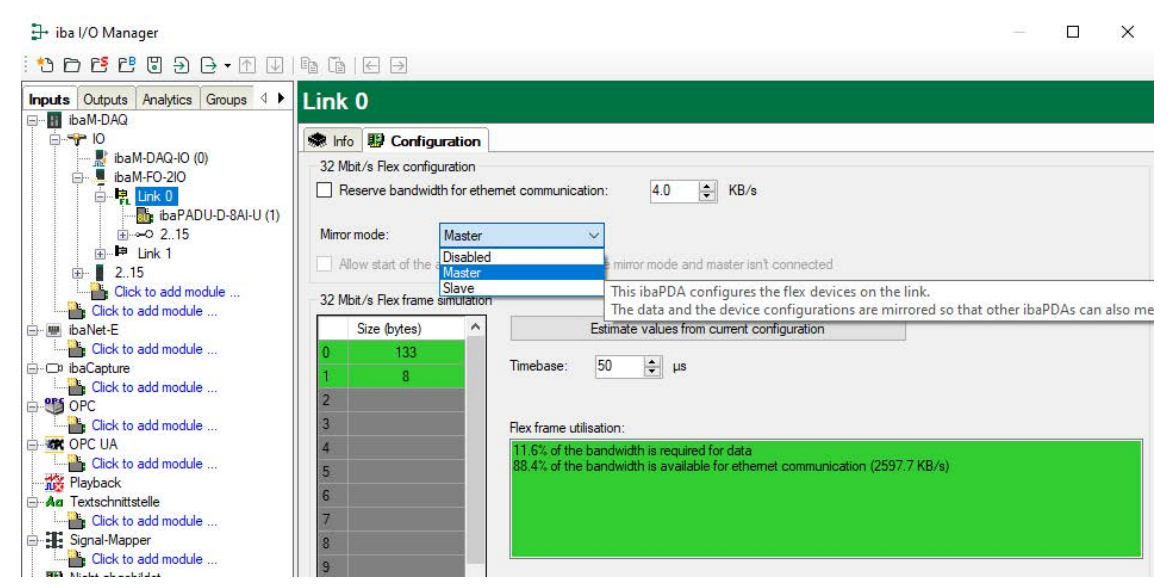

3 settings are available for the mirror mode:

- **Disabled:** The data is not mirrored, therefore this *ibaPDA* system is the only one that can acquire data and configure the devices.
- **Master**: This *ibaPDA* system configures the Flex devices on this link. The data and the device configurations are mirrored so that other *ibaPDA* systems can also acquire the data.
- **Slave:** This *ibaPDA* system receives the device configuration from the master *ibaPDA* so that it can acquire the data configured by the master *ibaPDA*.

The slave *ibaPDA* can get the device configuration from the master *ibaPDA* by using the "autodetect" function. A slave *ibaPDA* cannot change the device configuration. The slave *ibaPDA* displays the link and its modules in the signal tree with padlock symbols.

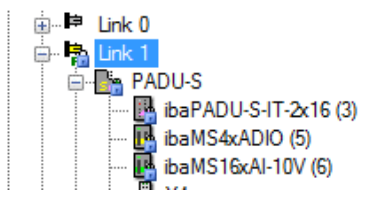

When the acquisition has been started on the slave *ibaPDA*, the slave waits until it receives the configuration from the master. If this configuration is different from the current configuration, the slave will load the new configuration.

If the slave doesn't receive a configuration from the master within 6 s, *ibaPDA* will output an error message. If the option "Allow start of the acquisition when link is in slave mirror mode and master isn't connected" is enabled, then the acquisition will start anyway with the last configuration.

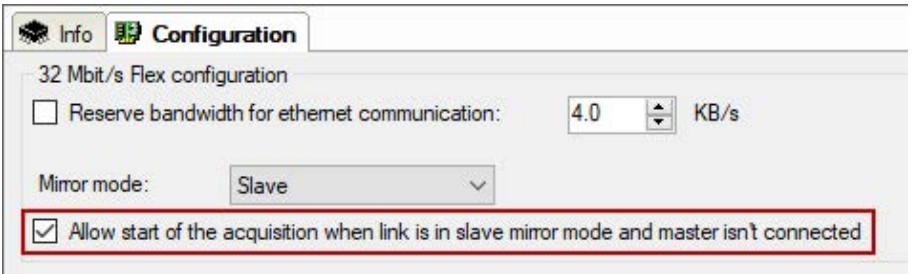

If the master *ibaPDA* changes the configuration while the slave *ibaPDA* is acquiring data, then the slave will automatically restart the acquisition.

#### <span id="page-26-0"></span>**8.2.2.2 Telegram size calculation with 32Mbit Flex**

The data volume per participant is dynamically allocated in a Flex ring and is calculated by *ibaPDA*. The data volume depends on the number of analog and digital signals configured in *ibaPDA* and the smallest timebase configured in the ring.

For easy estimation, ibaPDA provides a simulator (32 Mbit/s Flex packet simulation) which calculates the data size per participant that can be transmitted via fiber optic link using the 32Mbit Flex protocol. The simulator is accessed via the *Configuration* tab.

iba

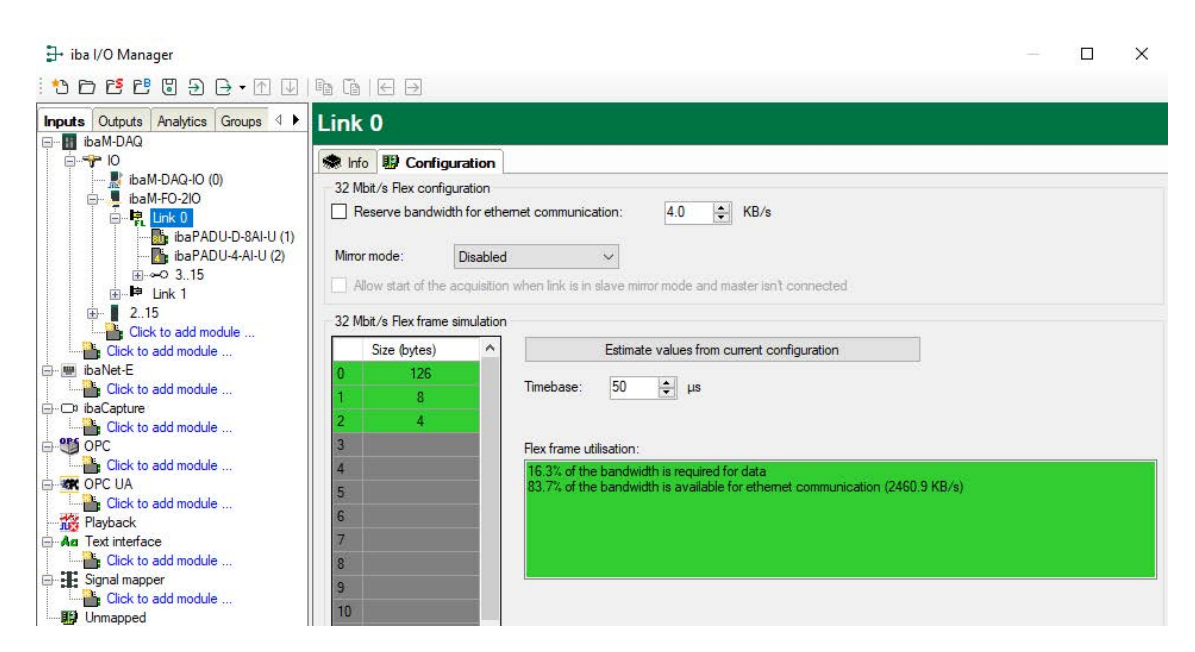

The data volume (in bytes) of each device in the Flex ring and the timebase for the data acquisition in the ring (in µs) is needed for the calculation.

The values can be entered manually or retrieved automatically from the current configuration either by clicking the <Estimate values from current configuration> button or by selecting the corresponding link of the *ibaM-FO-2IO* module in the module tree.

The devices in the Flex ring and the corresponding data volumes are listed in the table on the left. Address 0 is reserved for the Ethernet channel and is not editable.

The "Flex frame utilization" section shows how much bandwidth is still available. The color of the display changes to reflect the utilization rate in the Flex ring.

- Green: OK
- Orange: Bandwidth for the Ethernet channel < 3 kB/s
- Red: Too much data configured.

The data values obtained automatically are estimated first. When the configuration is applied by clicking <OK> or <Apply>, the actual data sizes are shown on the *Info* tab.

If too much data is configured, you can either reduce the number of signals to be measured or increase the timebase.

#### **Simulation of the data load**

Even if no devices have been connected and configured, the calculation of the telegram size can be used to calculate the expected data load in advance. However, an *ibaM-FO-2IO* module should be available in the system.

Open the I/O Manager in *ibaPDA*, click on the link of the module and select the *Configuration* tab.

Set the smallest planned sampling time in the "Timebase" field. Now, you can enter manually the planned or expected data volume (in bytes) in the table rows 1 to 15. With every new entry, the result values in the "Flex frame utilization" field are re-calculated.

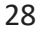

In this way, you can estimate whether the planned number of signals can be processed on one Flex link or if you should use an additional Flex link.

Due to the large data volumes that are usually captured with *ibaBM-DP*, it makes sense in most cases to operate just one device on a 32Mbit Flex link.

#### **Reserve bandwidth for Ethernet communication**

The Ethernet channel (address 0) is used to transmit configuration data, to communicate with the web interface if necessary, and in particular with *ibaBM-DP* to display the Profibus diagnostics. If many devices are configured with a lot of signals, it is possible that only the minimum size of 1 kB/s is reserved for the Ethernet channel. This is often insufficient and the Profibus diagnostics may not be displayed as a result or communication with the web interface may become very slow.

It is now possible to reserve a fixed bandwidth for the Ethernet channel with the option "Reserve bandwidth for Ethernet communication". The default value of 4 kB/s is usually sufficient for configuration data and Profibus diagnostics.

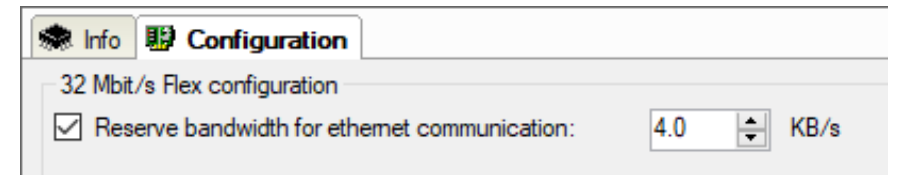

#### <span id="page-28-0"></span>**8.2.3 Configuration of output modules**

#### **8.2.3.1 Introduction**

For a number of devices, it is possible to transmit signals from *ibaPDA* to a device via the output channel. These output signals are primarily intended to signal events, or to trigger alarms or alerts. Analog values can also be output. The configuration is carried out in *ibaPDA* in the I/O Manager.

On the device side, you need a device that is suitable for processing output signals, e.g., *ibaNet750-BM-D* with WAGO output terminals or an *ibaPADU-S-CM* device with one or more output modules.

For ibaMAQS, you need an *ibaM-FO-2IO* module.

Below you will find a list of the modules that can be used for digital and analog outputs.

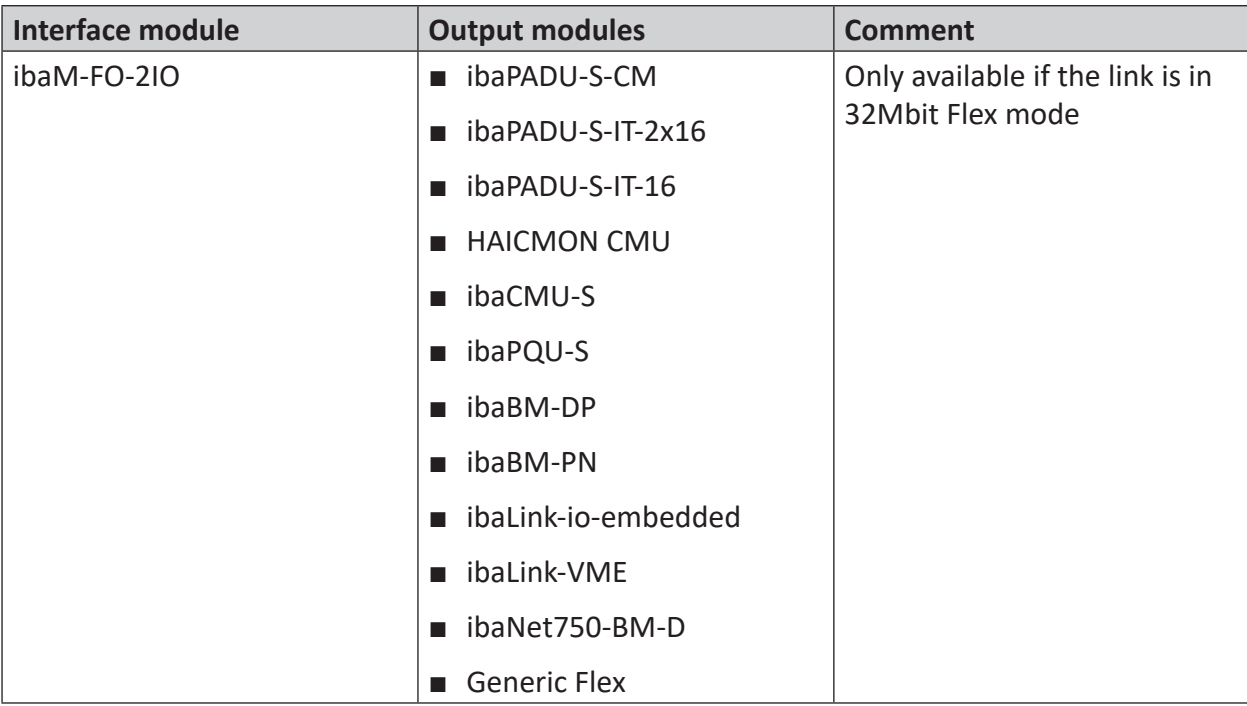

Which output modules you can use depends not only on the devices used but also on the communication mode used at the FO link.

Most current devices, such as *ibaBM-DP*, only support the output function in 32Mbit Flex mode. In pure 32Mbit mode, no output modules are available.

### **8.2.3.2 Systems with 32Mbit Flex mode**

For device configurations that operate in 32Mbit Flex mode, all modules are shown in the I/O Manager in both the *Inputs* tab and the *Outputs* tab.

Depending on which tab you are in, you can only configure either the input or output signals.

The configuration of the outputs is explained below using the iba modular system as an example.

Modules, such as a mixed module with digital and analog inputs and outputs as shown in this example (*ibaMS4xADIO*), can be added both in the *Inputs* and the *Outputs* tab.

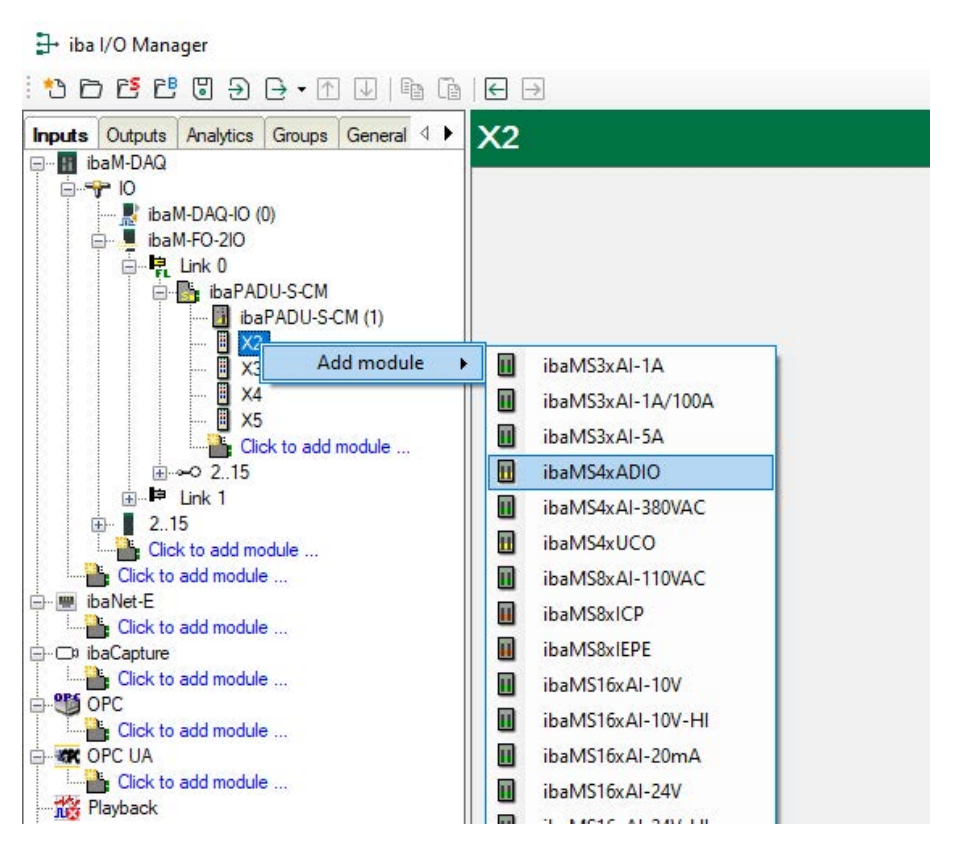

To configure the output signals, you must select the *Outputs* tab.

Depending on the module type, you can define analog and/or digital output signals here.

Digital output signals in the *Digital* tab:

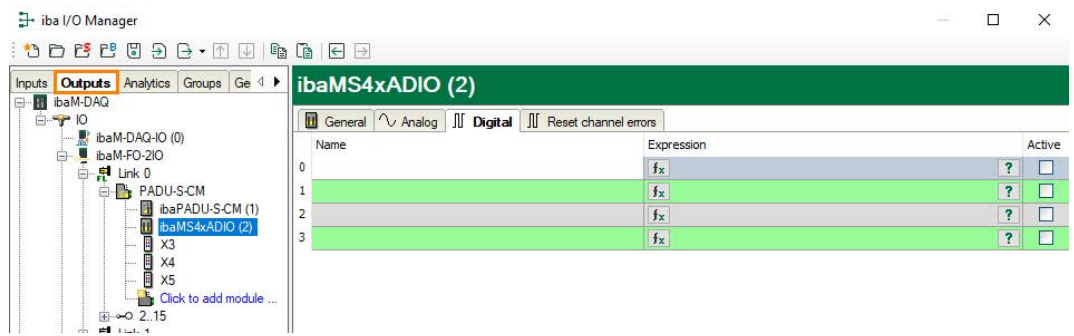

Analog output signals in the *Analog* tab:

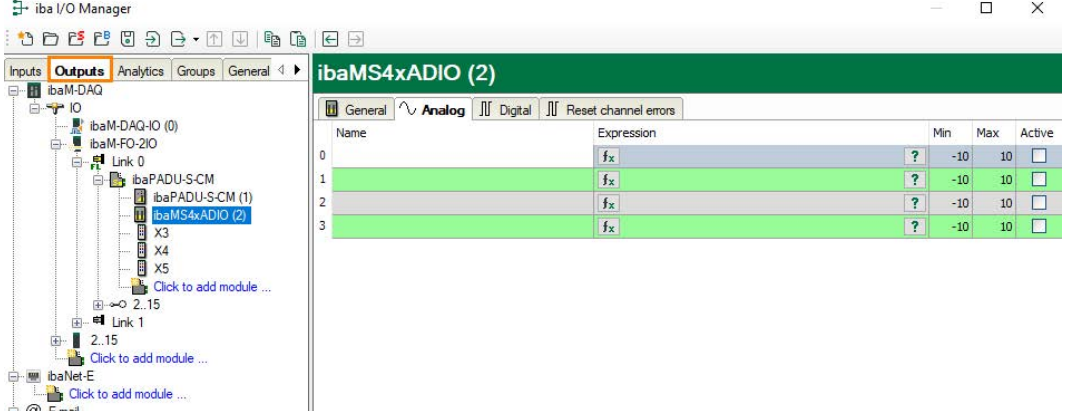

#### **Note**

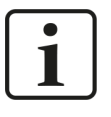

Some device modules, which are only intended for outputs, also offer (mostly) digital diagnostic signals in the *Inputs* tab. You can use these signals to monitor the output function.

Digital diagnostic signals from an output module:

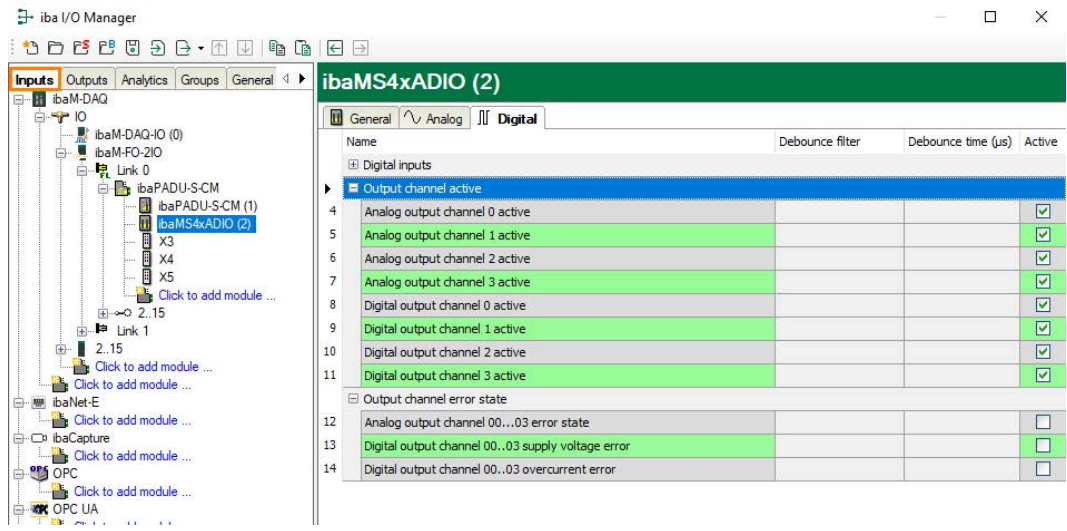

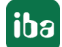

# <span id="page-32-0"></span>**9 System integration**

### <span id="page-32-1"></span>**9.1 Example applications for ibaM-FO-2IO**

**Operation with ibaPDA and 32Mbit protocol**

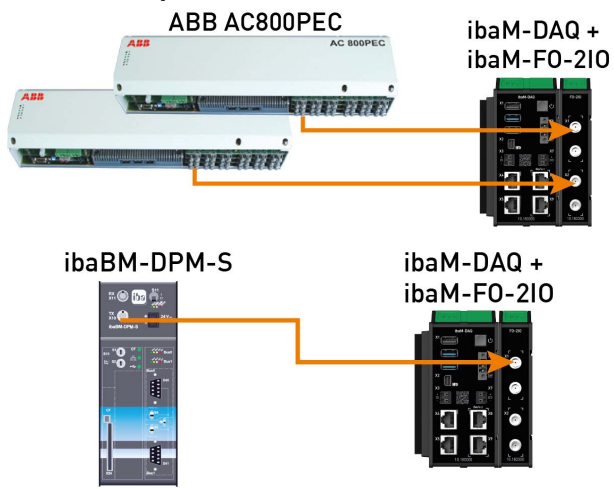

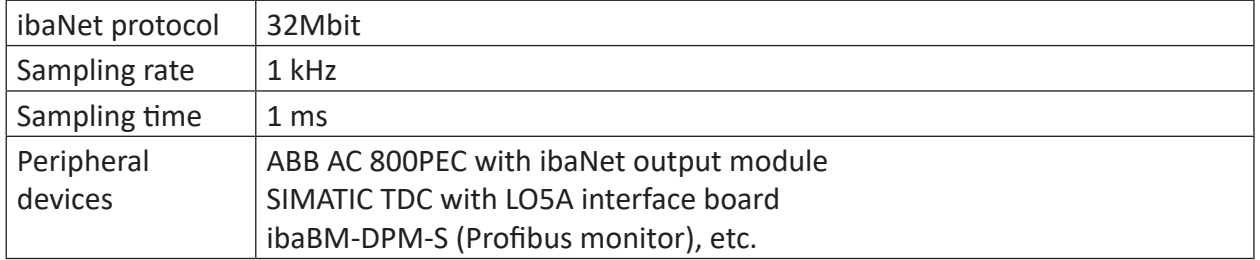

#### **Operation with ibaPDA and ibaPADU-S-IT-2x16 / ibaLogic**

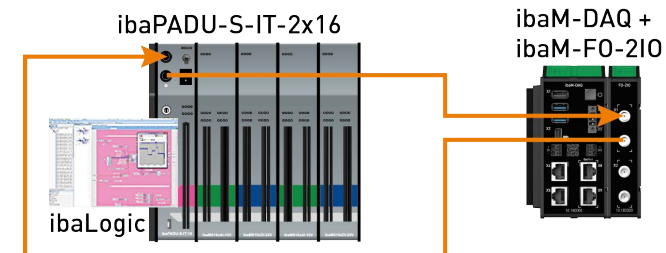

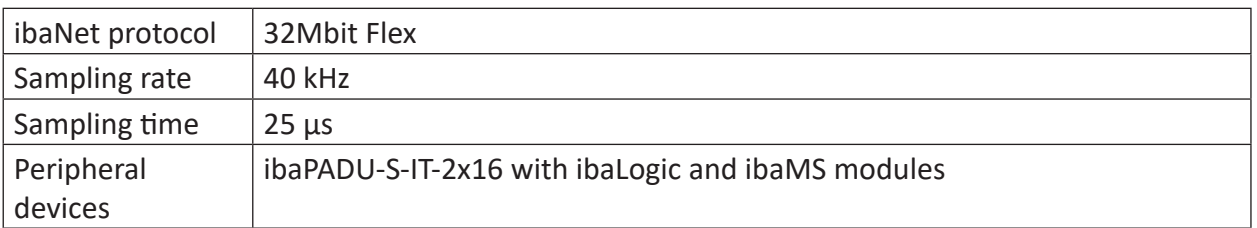

#### **Operation with ibaPDA and 32Mbit Flex protocol**

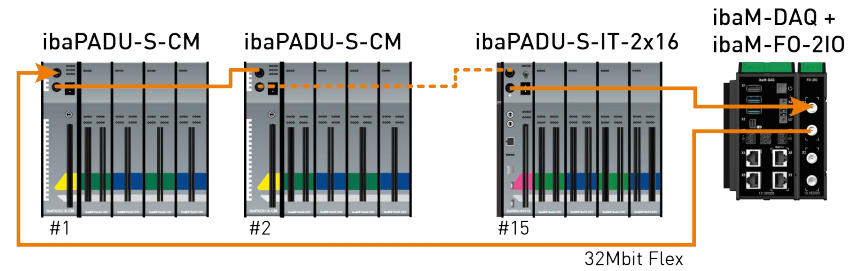

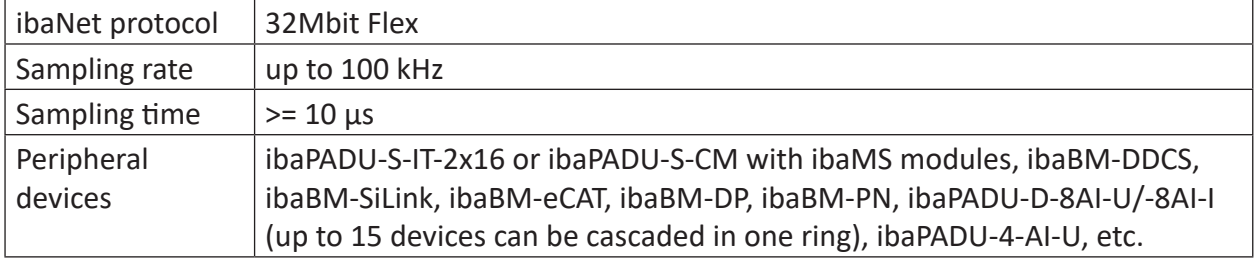

### <span id="page-33-0"></span>**9.2 32Mbit Flex protocol and ibaFOB-D network**

The ibaNet 32Mbit Flex protocol (referred to as "Flex protocol") is a manufacturer-specific data transfer protocol by iba AG. This protocol serves to transfer measurement and configuration data via FO connections between different iba devices.

#### <span id="page-33-1"></span>**9.2.1 Data volume and sampling rate**

The Flex protocol works with a data transfer rate of 32 Mbit/s and supports up to 15 "Flex-capable" devices connected in a ring topology.

With 32Mbit Flex, the data volume and the sampling rate can be selected in a flexible way. The transferred data volume per cycle depends on the sampling rate. Generally, the following applies: The less data that is transferred, the higher the possible sampling rate.

For the signals to be measured, sampling rates of 500 Hz to 100 kHz can be realized, which correspond to a timebase from 10 µs up to 2 ms. The maximum sampling rate also depends on the acquisition device and can be found in the device manual. In *ibaPDA* you can select even lower sampling rates down to 1 Hz. This corresponds to a timebase of 1000 ms. In this case, the timebase in the Flex ring is set to 2 ms and subsampling is carried out in *ibaPDA*. Data which is not relevant for the configured sampling rate is dropped by ibaPDA.

With 32Mbit Flex, up to 4060 bytes per cycle can be acquired and recorded depending on the sampling rate.

For the max. possible data volume of 4060 bytes, the maximum cycle time (timebase) is 1.4 ms. In the following table, you will find reference values for the relation between cycle time and the max. transferable data volume per cycle. If you require additional values, especially if several devices are connected in a Flex ring topology, iba recommends using the simulator integrated in *ibaPDA*, see chapter  $\pi$  *[Telegram size calculation with 32Mbit Flex](#page-26-0)*, page 27.

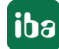

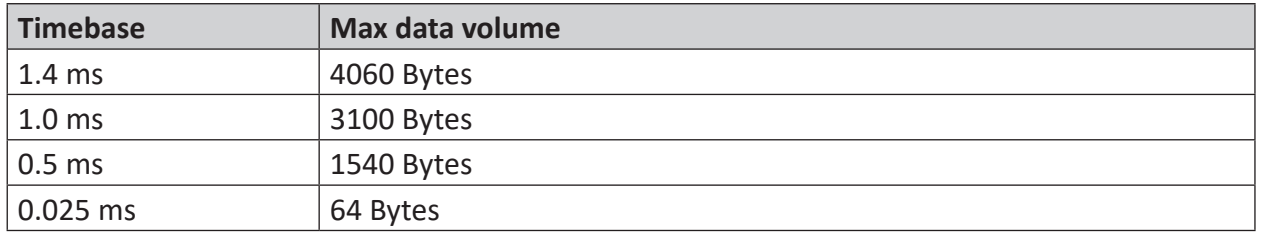

The following data types are supported: BYTE, WORD, DWORD, INT, DINT, FLOAT and DOUBLE in Big/Little Endian format. These data volumes represent the limit values for the overall data volume on a Flex ring that can be transferred via an FO link.

#### **Cycle times in the Flex ring topology**

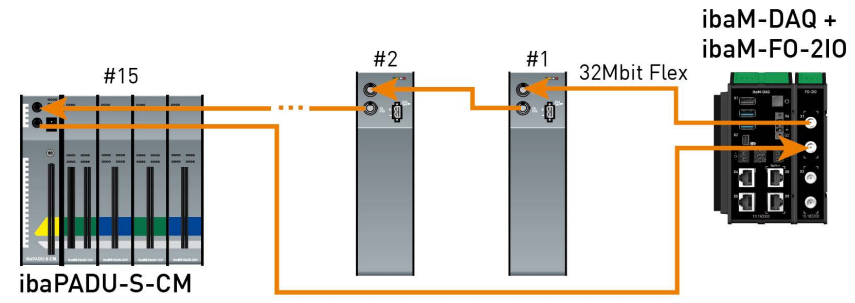

*ibaPDA* automatically detects the devices in the Flex ring topology and determines the max. possible sampling rate, depending on the type and the number of devices.

The devices in the ring topology are addressed via the rotary switch for the device address.

The individual devices in the ring can work with different cycle times. However, these cycle times must be an integer multiple of the smallest cycle. Example: Device #1 operates with a cycle time of 0.5 ms, device #2 with 1 ms, device #3 with 4 ms, etc. If the maximum data rate has been exceeded, *ibaPDA* issues an error message indicating that the timebase must be increased or the data volume lowered.

The calculation of the maximum data volume depends on the fastest device in the ring topology. This means: If you increase the cycle time of slow devices in the ring topology, this does not mean that a higher volume of data can be transferred. The data volume can only be increased if you increase the cycle time of the fastest device.

For more information about data volumes in the Flex ring, see chapter **7** [Telegram size calcula](#page-26-0)*[tion with 32Mbit Flex](#page-26-0)*, page 27.

### <span id="page-35-0"></span>**9.2.2 ibaFOB-D network**

With *ibaPDA*, an ibaFOB-D network adapter is installed, which is used for communication with 32Mbit Flex devices.

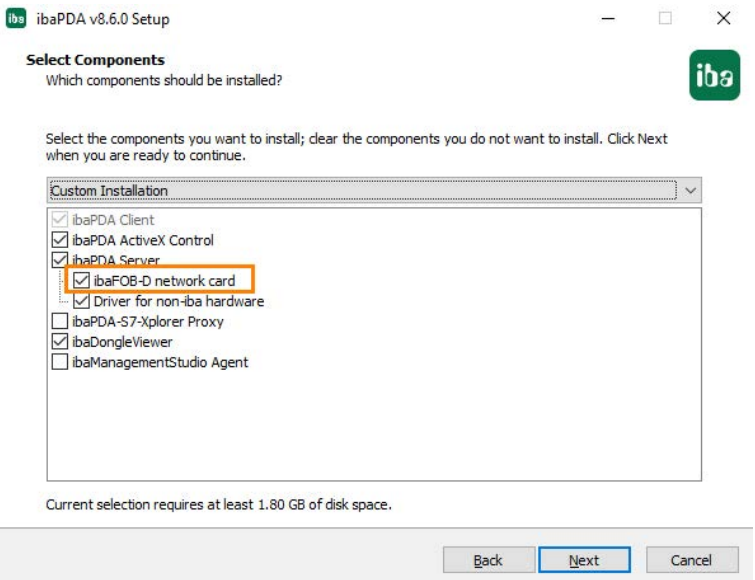

Optionally, the installation of the driver can also be disabled in the installation wizard. For a custom installation, the file *ibaDevDrvInstaller.exe* is provided. You will find the file in the program directory of *ibaPDA*, in the "Server" subdirectory, e.g., *C:\Programs\iba\ibaPDA\Server*.

If this option is selected, a network connection, the so called ibaFOB-D network, will be installed. The ibaFOB-D network is displayed as a network connection in the Windows control panel.

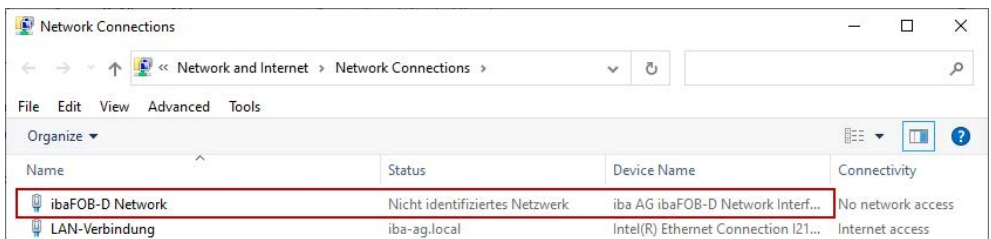

This network connection is required in 32Mbit Flex mode to communicate via TCP/IP with other Flex devices that are also connected via an *ibaM-FO-2IO* module. There is only one network connection for all installed *ibaM-FO-2IO* modules installed in an ibaMAQ system.

#### <span id="page-35-1"></span>**9.2.3 IP addresses in the FOB-D network**

The Flex devices are identified via an IP address in the ibaFOB-D network. The IP address of the ibaFOB-D network adapter is by default: 172.29.0.100 and the subnet mask 255.255.0.0.

If this IP address is already used in a network, it may be changed in accordance with the following rules:

- The new IP address must also be a class B address
- The subnet mask must not be changed
- The last two octets 0.100 must not be changed.

In 32Mbit Flex mode, a fixed IP address is automatically assigned to each device in the Flex ring, which cannot be changed. The IP addresses of the connected Flex devices consists of 4 octets (W.V.X.Y) and is assigned according to the following rules.

- **W.V** are the first two octets of the IP address of the ibaFOB-D network adapter (by default 172.29)
- X is assigned automatically, starting from 100
- Y is the device address set via the address rotary switch + 100

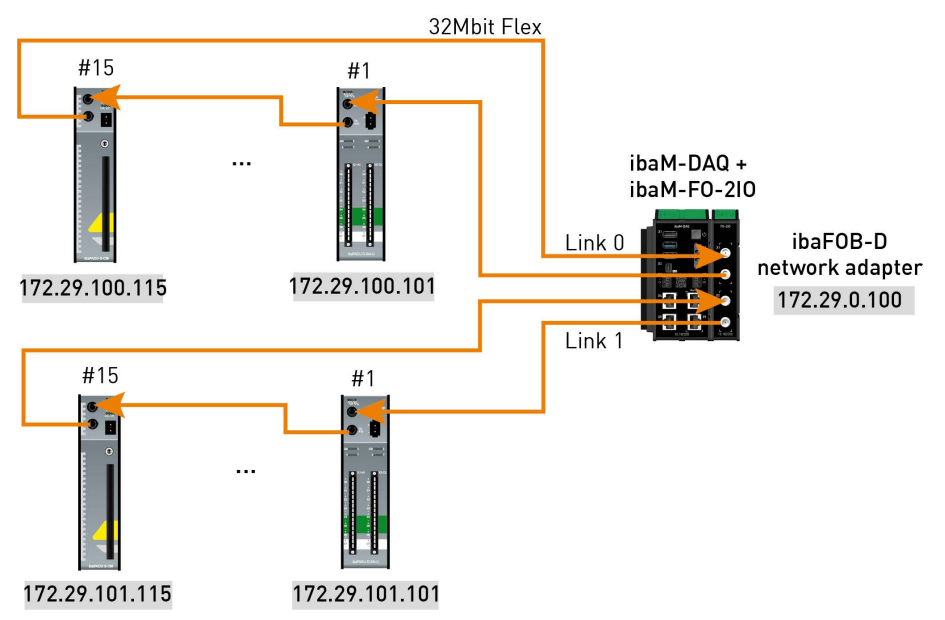

The IP address of the Flex devices is shown in the I/O Manager in the *General* tab and cannot be changed.

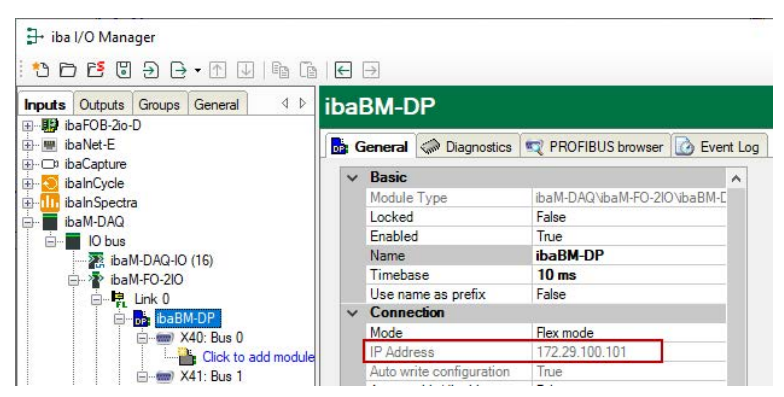

#### **Changing the IP address of the ibaFOB-D network adapter**

When the IP address of the ibaFOB-D network adapter has been changed (only the first two octets are allowed), all connected Flex devices must apply the *ibaPDA* configuration again (clicking on <OK> or <Apply>) in order to amend the first two octets of the new IP address. Otherwise the connection will be interrupted.

# <span id="page-37-0"></span>**10 Technical data**

#### **Danger!**

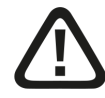

#### **Electric shock**

If the device is used or operated in a manner other than specified in the *Technical data* chapter, the protection supported by the device may be impaired.

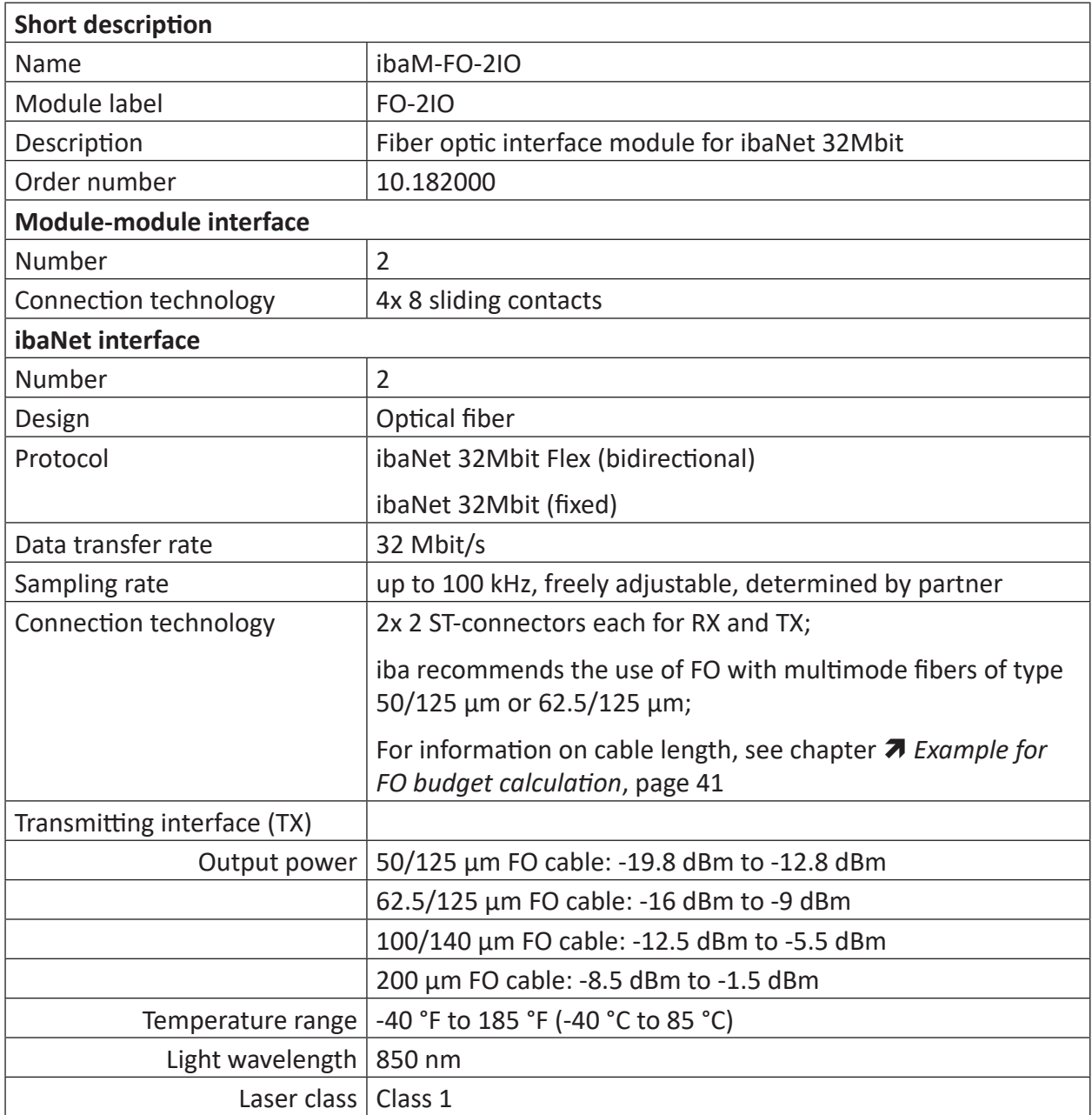

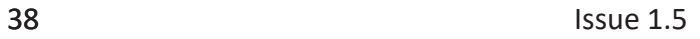

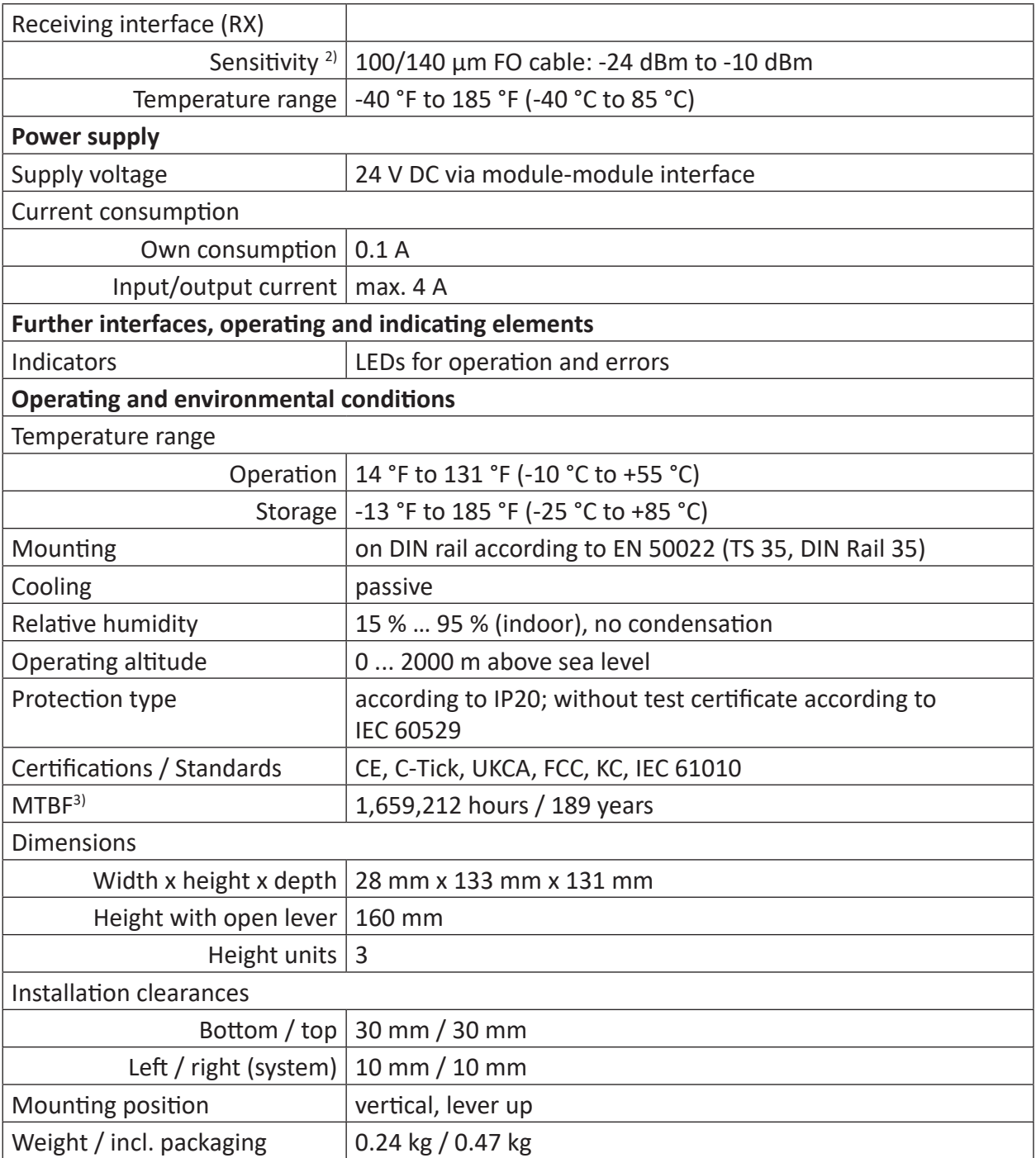

 $2)$  data for other FO cable diameters not specified

3) according to: Telcordia 4 SR332 (Reliability Prediction Procedure of Electronic Equipment; Issue Mar. 2016) and NPRD (Non-electronic Parts Reliability Data 2011)

**iba** 

#### **Supplier's Declaration of Conformity**

47 CFR § 2.1077 Compliance Information

**Unique Identifier**: 10.182000, ibaM-FO-2IO

#### **Responsible Party - U.S. Contact Information**

iba America, LLC 370 Winkler Drive, Suite C Alpharetta, Georgia 30004

(770) 886-2318-102 <www.iba-america.com>

#### **FCC Compliance Statement**

This device complies with Part 15 of the FCC Rules. Operation is subject to the following two conditions: (1) This device may not cause harmful interference, and (2) this device must accept any interference received, including interference that may cause undesired operation.

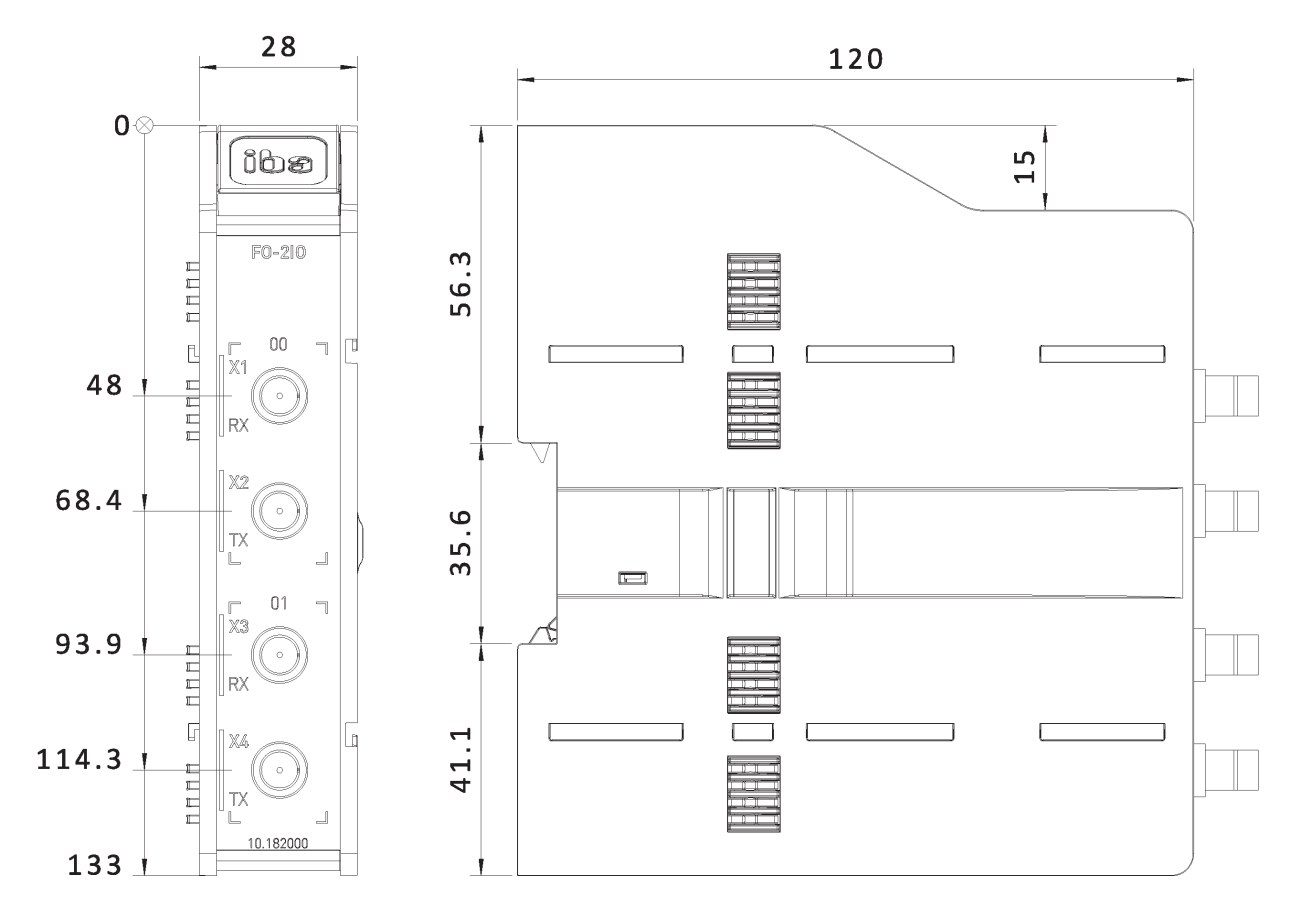

### <span id="page-39-0"></span>**10.1 Dimensions**

ibaM-FO-2IO dimensions, dimensions in mm

### <span id="page-40-0"></span>**10.2 Example for FO budget calculation**

A fiber optic link from an *ibaM-FO-2IO* module (FO transmitter) to an *ibaBM-PN* device (FO receiver) is used as an example.

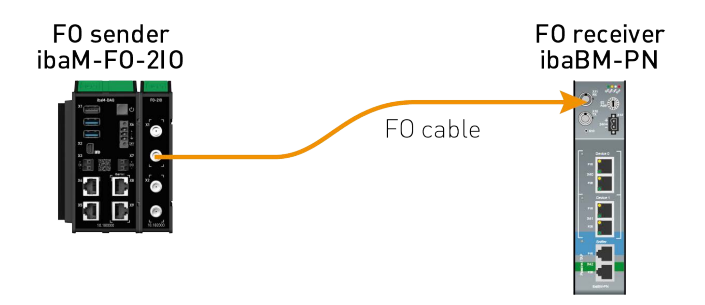

The example refers to a P2P connection with an FO cable of type 62.5/125  $\mu$ m. The light wavelength used is 850 nm.

The range of the minimum and maximum values of the output power or receiver sensitivity depends on the component and, among other things, on temperature and aging.

For the calculation, the specified output power of the transmitting device and, on the other side, the specified sensitivity of the receiving device must be used in each case. You will find the corresponding values in the relevant device manual in the chapter "Technical data" under "ibaNet interface".

#### **ibaM-FO-2IO specification**

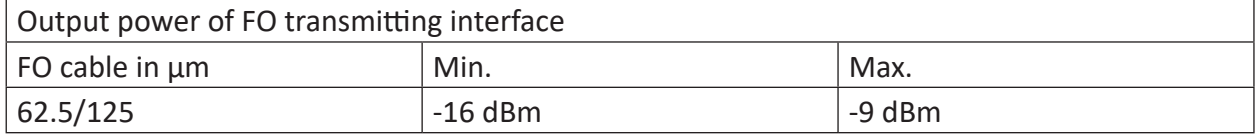

#### **ibaBM-PN specification**

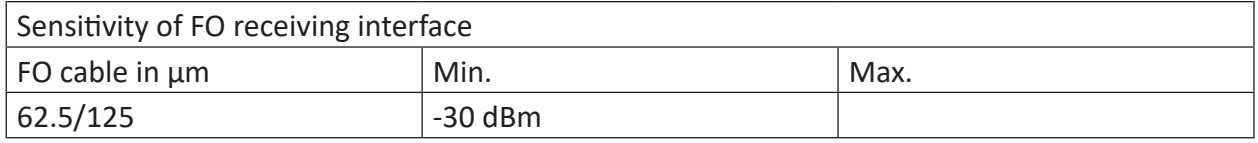

#### **Specification FO cable**

Refer to the data sheet for the fiber optic cable used:

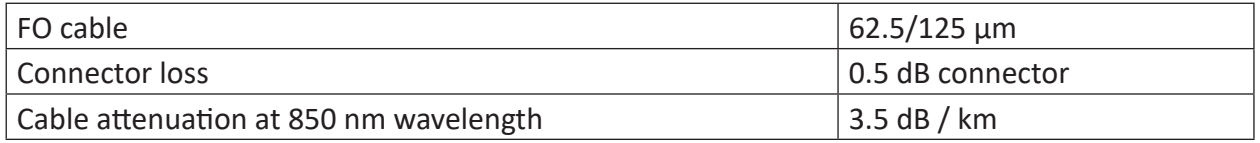

#### **Equation for calculating the FO budget (A<sub>Budget</sub>):**

 $A_{Budget} = |(P_{Receiver} - P_{Sender})|$ 

 $P_{\text{Recoiver}}$  = sensitivity of FO receiving interface

 $P_{\text{Sender}}$  = output power of FO transmitting interface

**Equation for calculating the fiber optic cable length (I,**  $\ldots$ **):** 

$$
l_{Max} = \frac{A_{Budget} - (2 \cdot A_{Connector})}{A_{Fiberoptic}}
$$

 $A_{\text{Connector}} = \text{connector loss}$ 

 $A<sub>Fiberootic</sub> = cable attenuation$ 

**Calculation for the example ibaM-FO-2IO -> ibaBM-PN in the best case:**

 $A_{Budget} = |(-30 \text{ dBm} - (-9 \text{ dBm}))| = 21dB$ 

$$
l_{Max} = \frac{21dB - (2 \cdot 0.5dB)}{3.5 \frac{dB}{km}} = 5.71 \text{km}
$$

**Calculation for the example ibaM-FO-2IO -> ibaBM-PN in the worst case:**

 $A_{Budget} = |-30 \text{ dBm} - (-16 \text{ dBm})| = 14dB$ 

$$
l_{Max} = \frac{14dB - (2 \cdot 0.5dB)}{3.5 \frac{dB}{km}} = 3.71 \text{km}
$$

#### **Note**

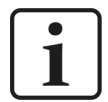

When connecting several devices as a daisy chain or as a ring (e.g., *ibaPA-DU-S-CM* with 32Mbit Flex), the maximum distance applies to the section between two devices. The FO signals are re-amplified in each device.

**Note**

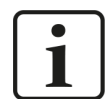

When using fiber optics of the 50/125  $\mu$ m type, a reduced distance (by approx. 30–40%) must be expected.

#### **Note**

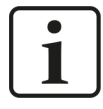

In addition to conventional multimode cable types OM1 (62.5/125 μm) and OM2 (50/125 μm), the other cable types OM3, OM4 and OM5 of the 50/125 μm fiber can also be used.

# <span id="page-42-0"></span>**11 Support and contact**

#### **Support**

Phone: +49 911 97282-14

Email: support@iba-ag.com

#### **Note**

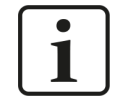

If you need support for software products, please state the number of the license container. For hardware products, please have the serial number of the device ready.

#### **Contact**

#### **Headquarters**

iba AG Koenigswarterstrasse 44 90762 Fuerth Germany

Phone: +49 911 97282-0 Email: iba@iba-ag.com

#### **Mailing address**

iba AG Postbox 1828 D-90708 Fuerth, Germany

#### **Delivery address**

iba AG Gebhardtstrasse 10 90762 Fuerth, Germany

#### **Regional and Worldwide**

For contact data of your regional iba office or representative please refer to our web site:

**www.iba-ag.com**